Part No. P0941757 04

## **CallPilot**

# **Programming Record**

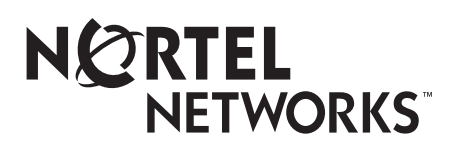

<span id="page-2-0"></span>Use this guide to record how you program your CallPilot Mini, CallPilot 150 or Business Communications Manager 2.5 system. You can also use this guide as a reference when you make changes to CallPilot programming.

This guide includes:

- a list of programming tasks for setting up your CallPilot system
- tables you can use to record CallPilot programming
- tables you can use to record CallPilot Fax and Message Networking programming, if you have these options installed. To record Call Center programming use the *Nortel Networks Call Center Set Up and Operation Guide*
- system defaults for CallPilot Mini, CallPilot 150 and Business Communications Manager 2.5

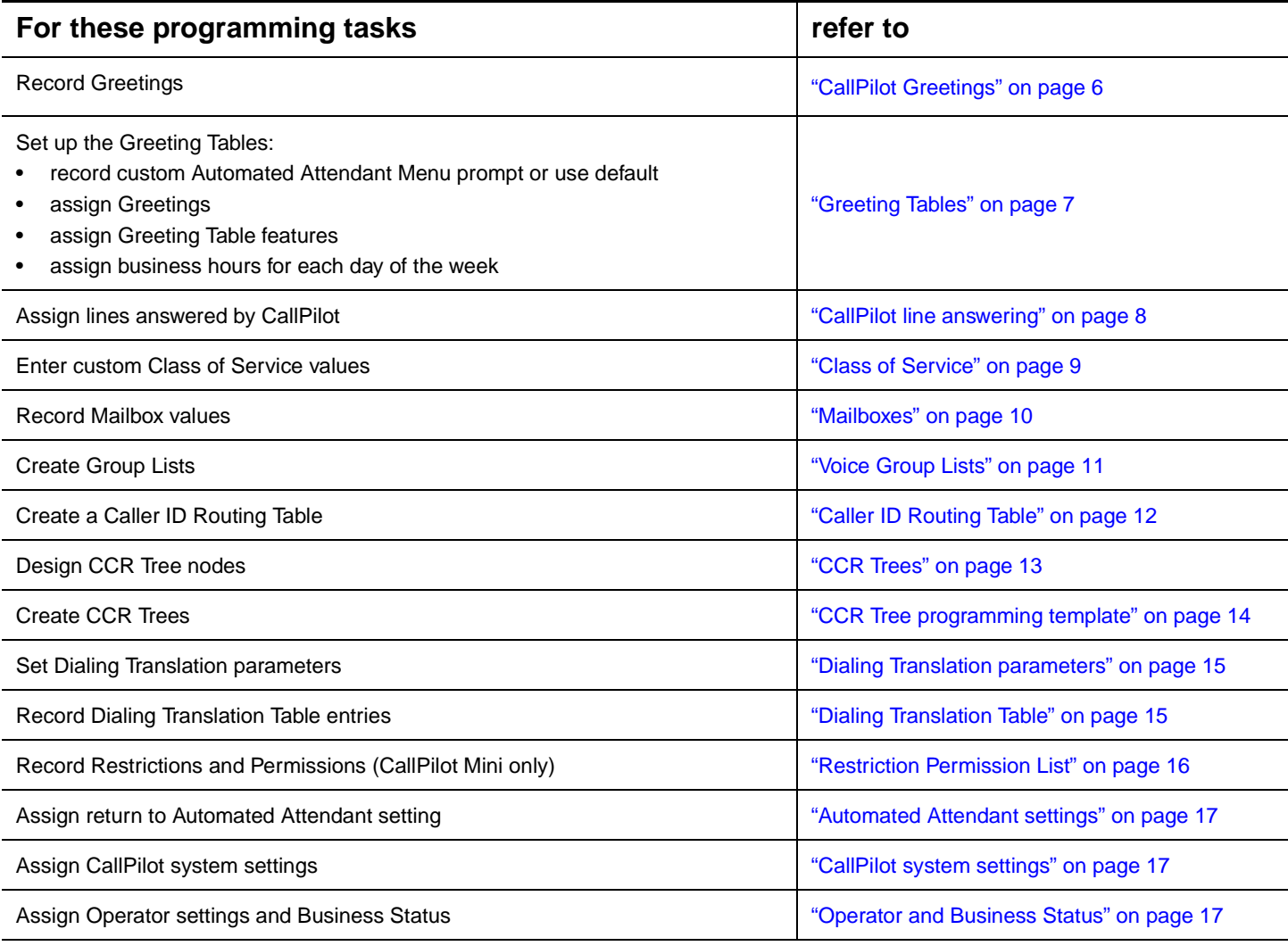

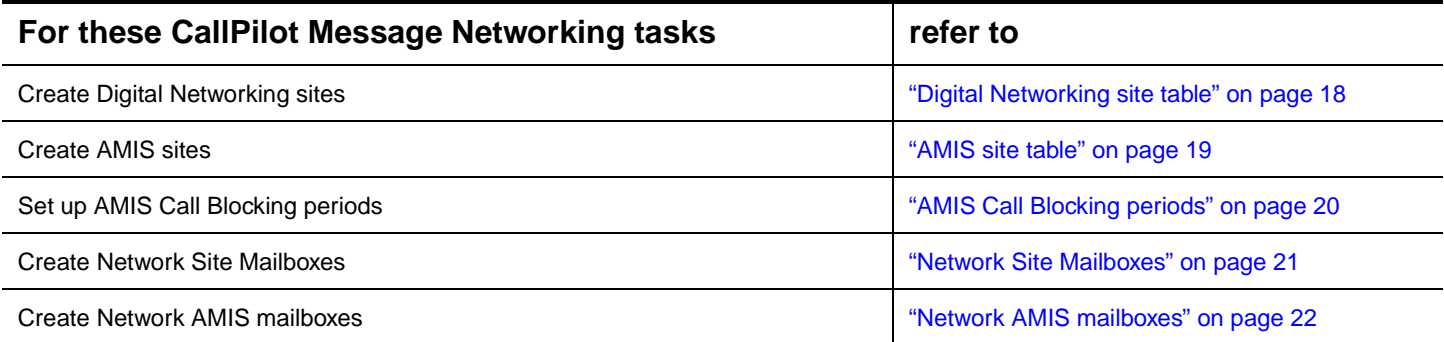

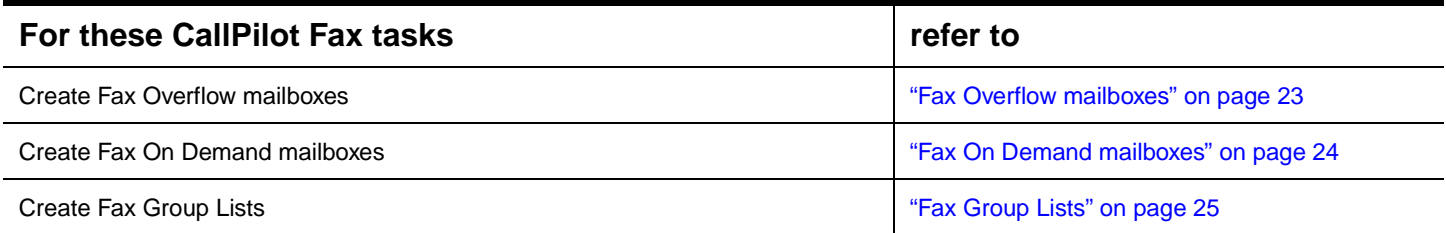

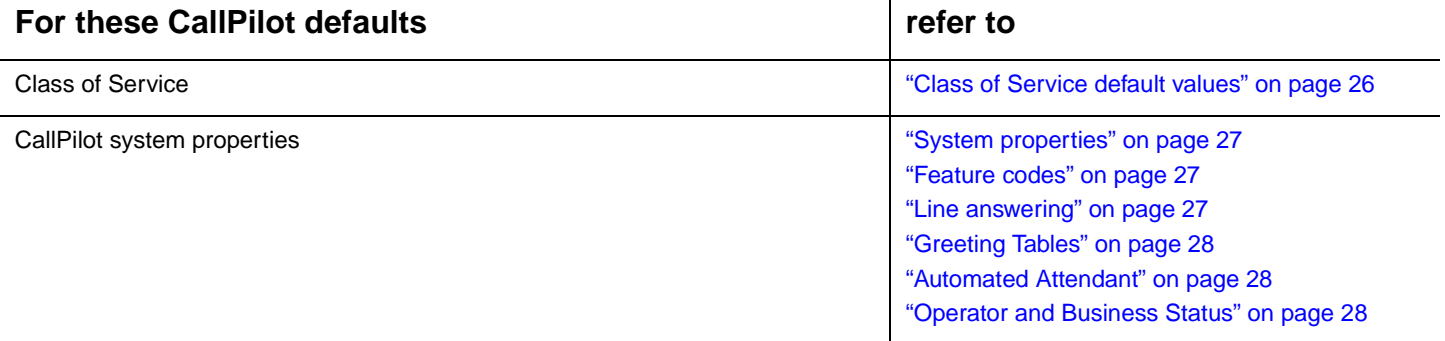

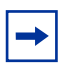

**Note:** Make copies of the pages as required.

Use these tables to assist you with CallPilot programming. To use these tables:

- Determine which options apply to your system.
- Refer to the task and page number shown on [page 3.](#page-2-0)
- Decide if you want to change or keep a default setting. The defaults are shown in **bold**.
- If you change the default, write information in the space provided, or circle an option.

#### **Customer information**

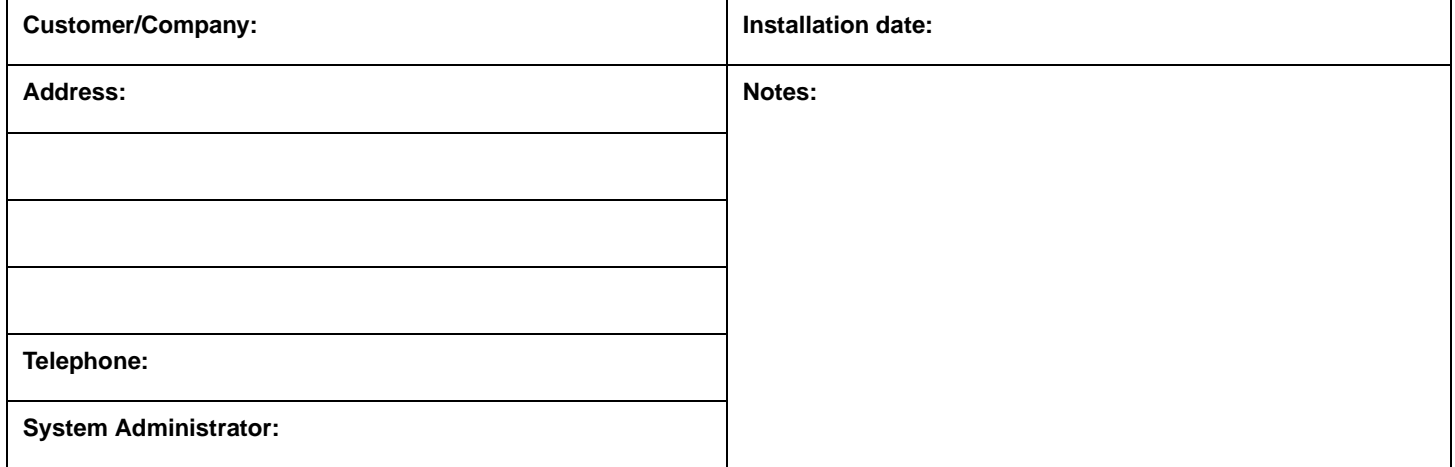

#### **Pre-installation**

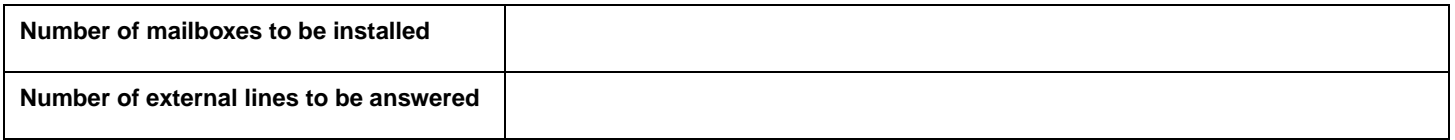

#### **Unit Address and Identification**

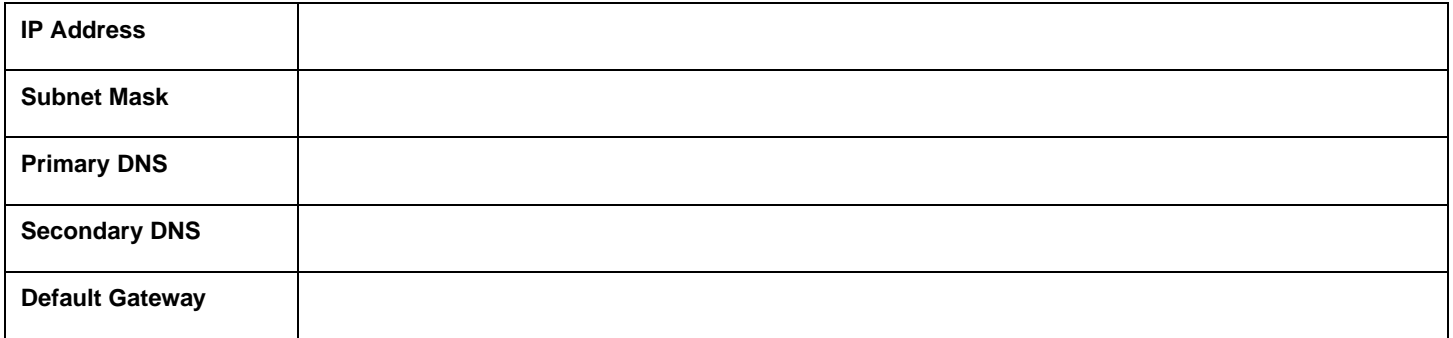

**Note**: This table does not apply to a Business Communications Manager system.

## <span id="page-5-0"></span>6 **CallPilot Greetings**

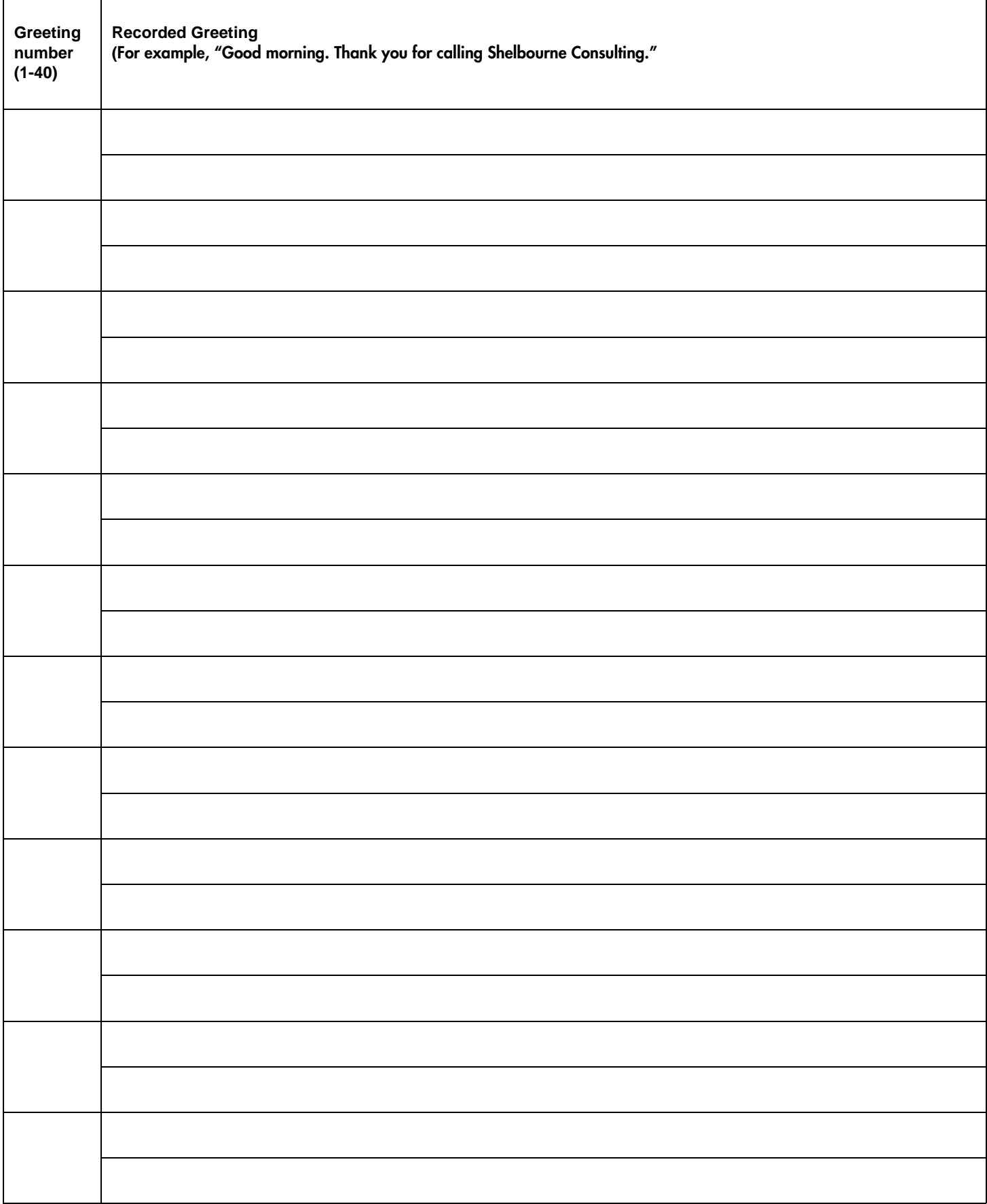

#### <span id="page-6-0"></span>**Greeting Tables**

Greeting Table number: 1 2 3 4

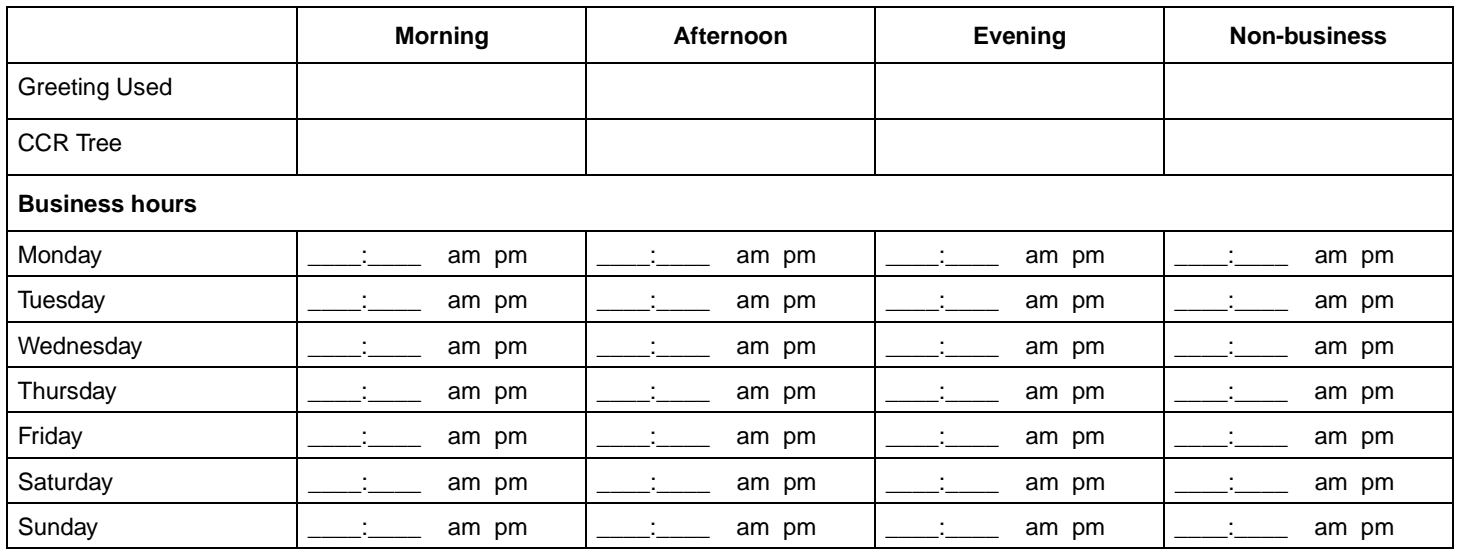

**Note:** Enter times in hh:mm format.

Circle a.m. or p.m. if you use a 12-hr clock.

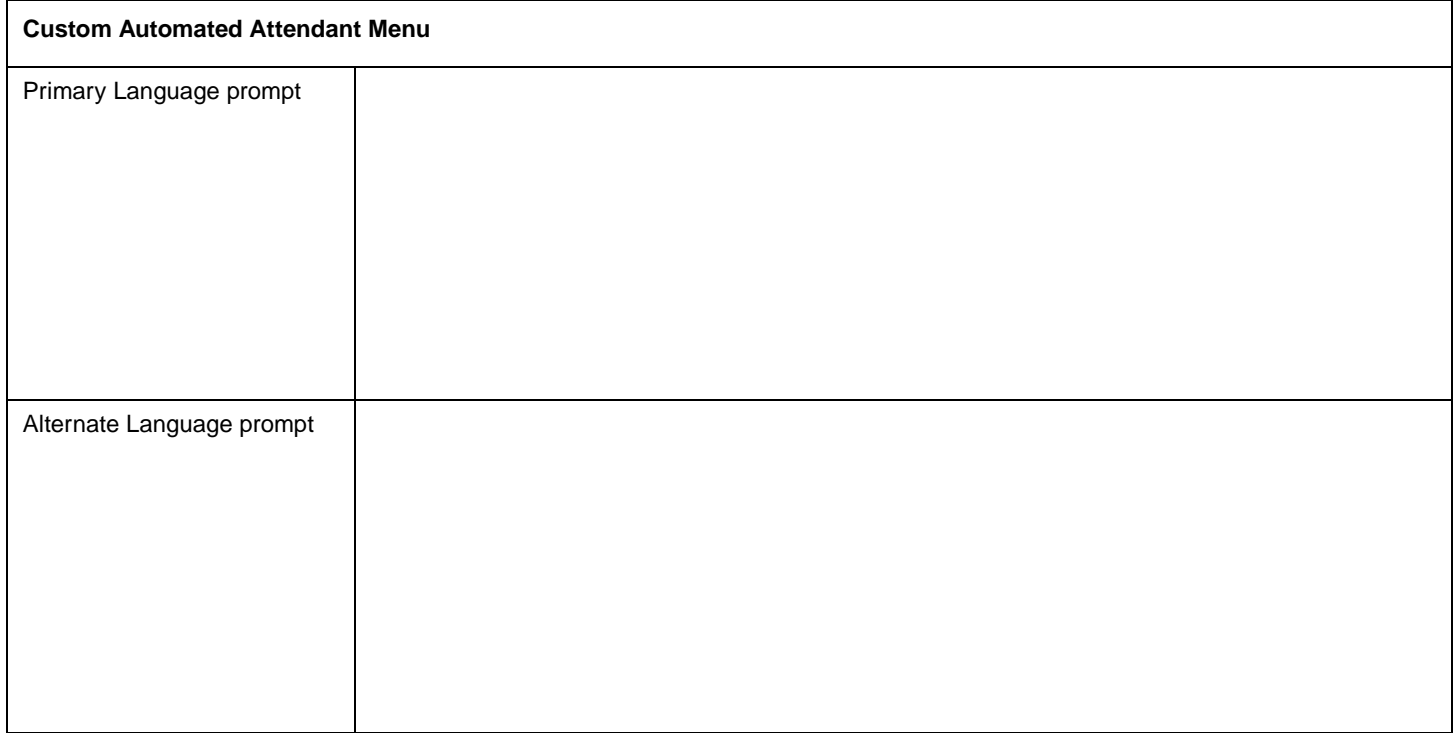

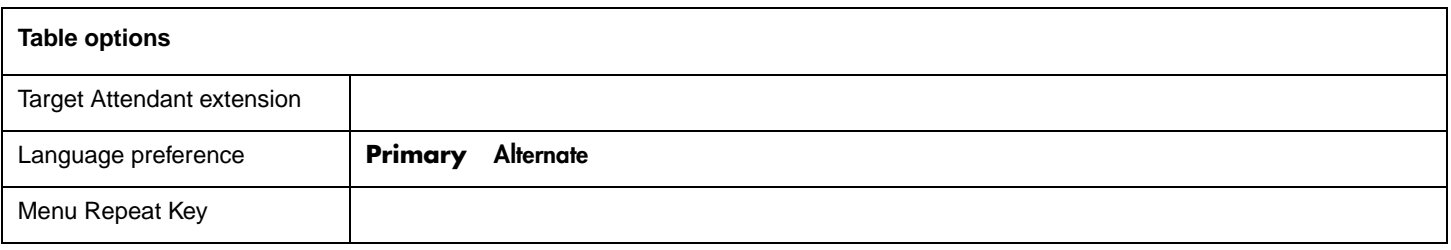

**Note: For more information about CCR programming, refer to ["CCR Trees" on page 13](#page-12-0) and ["CCR Tree programming template" on page 14.](#page-13-0)**

<span id="page-7-0"></span>8

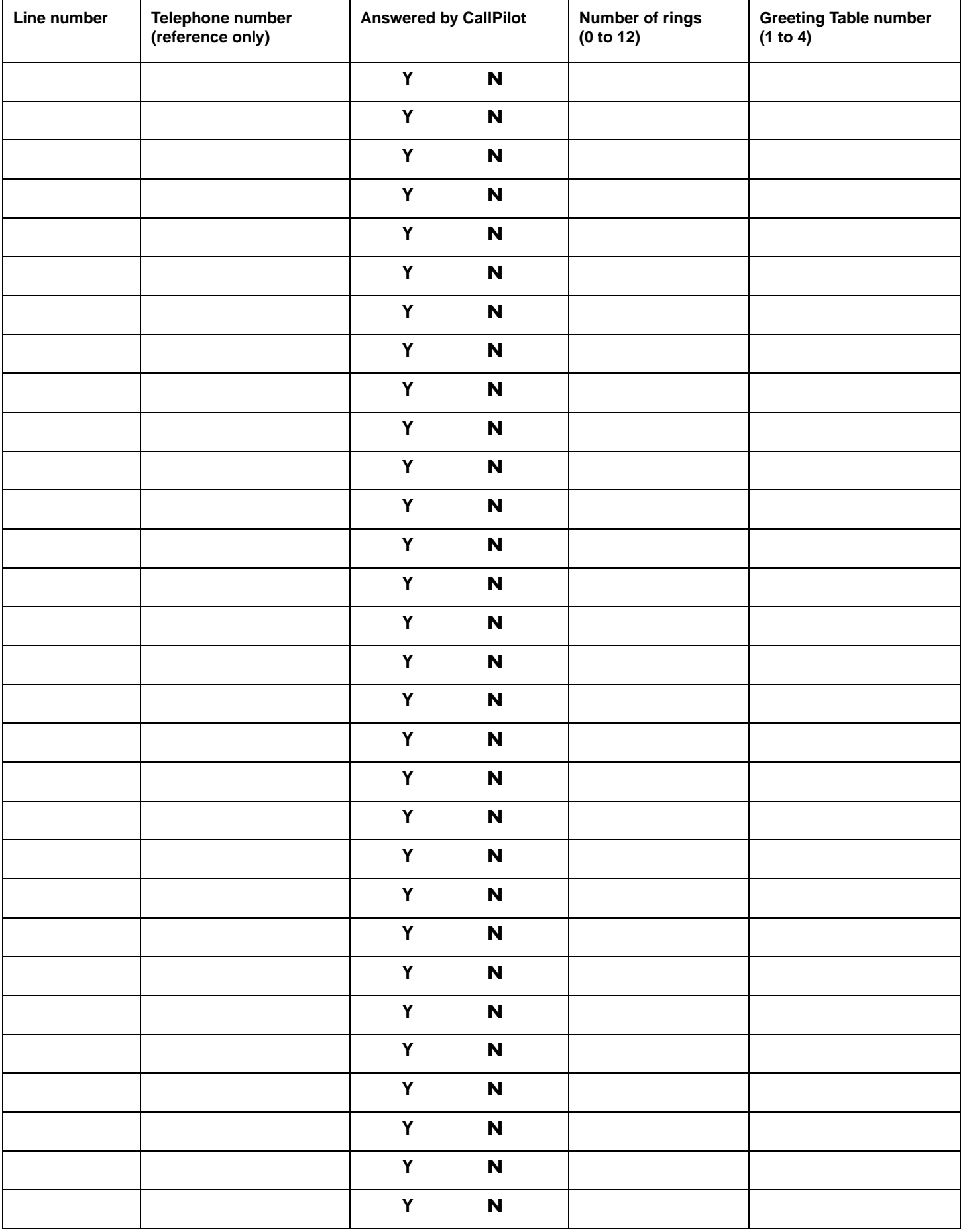

#### <span id="page-8-1"></span><span id="page-8-0"></span>**Class of Service**

You can edit Class of Service values if you use CallPilot Manager. Use this table to record Class of Service values. For the default Class of Service values refer to ["Class of Service default values" on page 26.](#page-25-0)

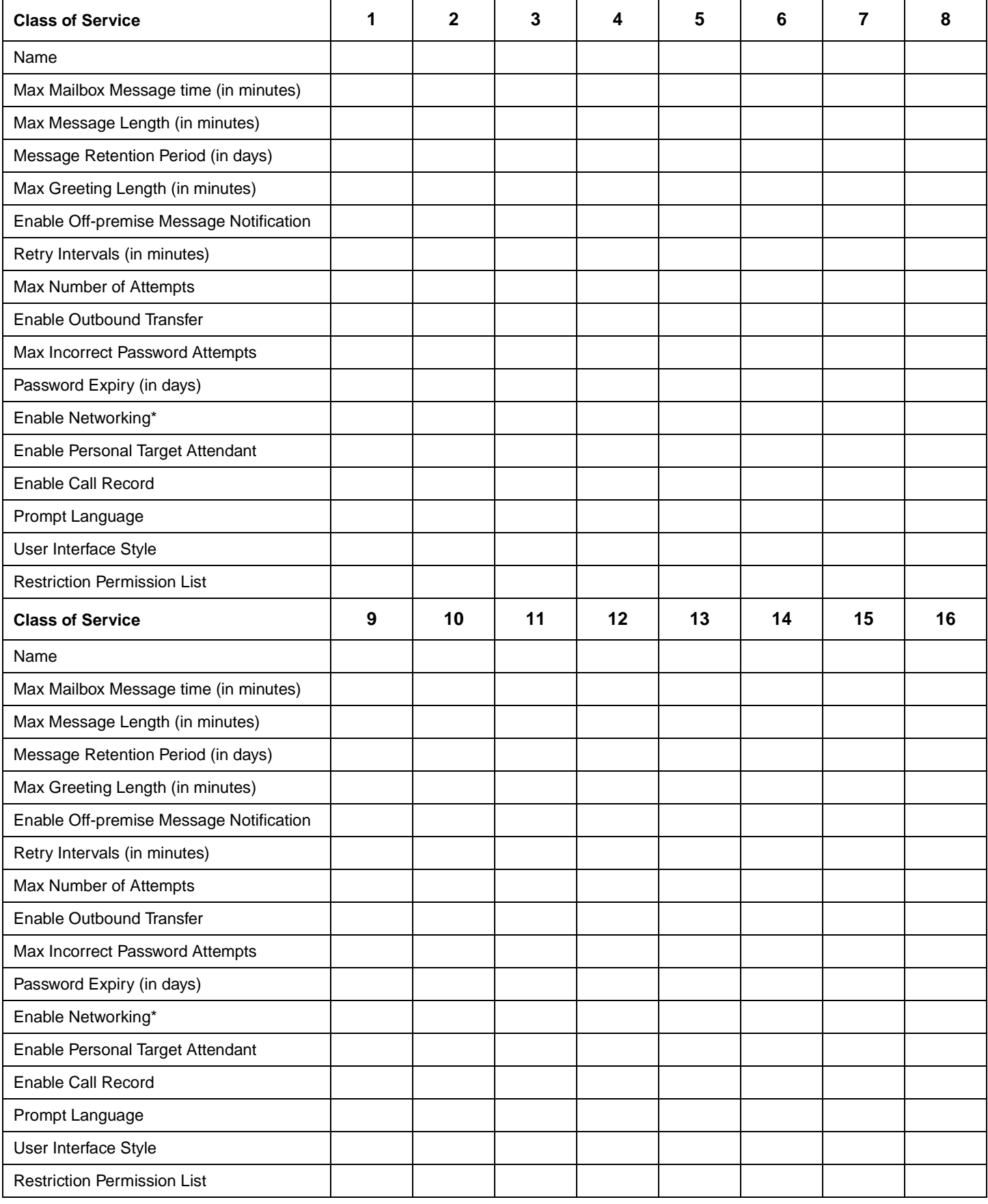

<span id="page-9-0"></span>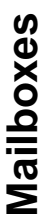

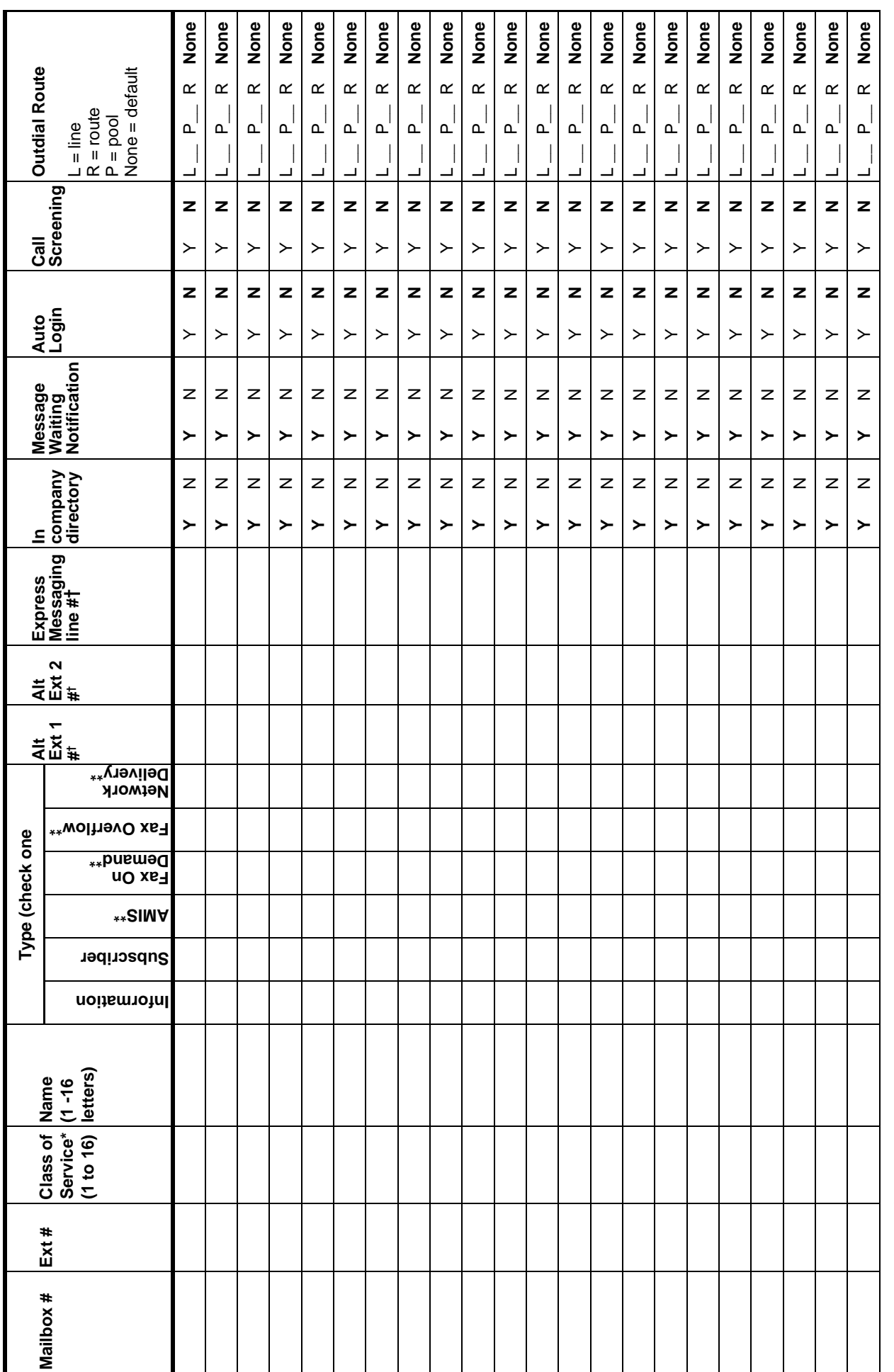

 $*$  For more information see page 9 and page 26.<br> $**$  If this CallPilot option is enabled on your system.<br>†Subscriber mailboxes only. \* For more information see [page 9](#page-8-1) and [page 26](#page-25-0).

\*\* If this CallPilot option is enabled on your system. †Subscriber mailboxes only.

## <span id="page-10-0"></span>**Voice Group Lists**

Use this table to record voice Group Lists. You can create fax Group Lists if you have the Fax option enabled. To record fax Group Lists use the table ["Fax Group Lists" on page 25.](#page-24-0)

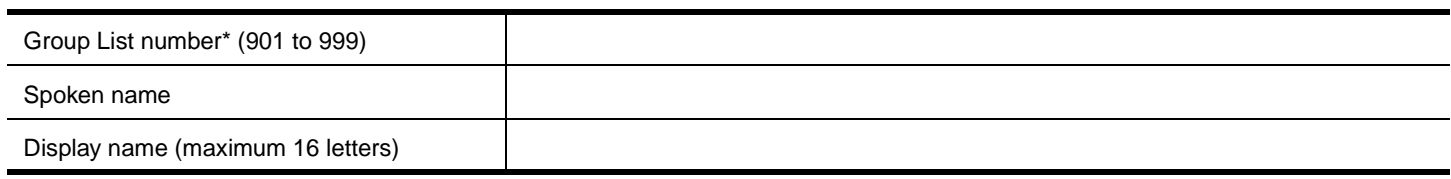

#### **Group List members**

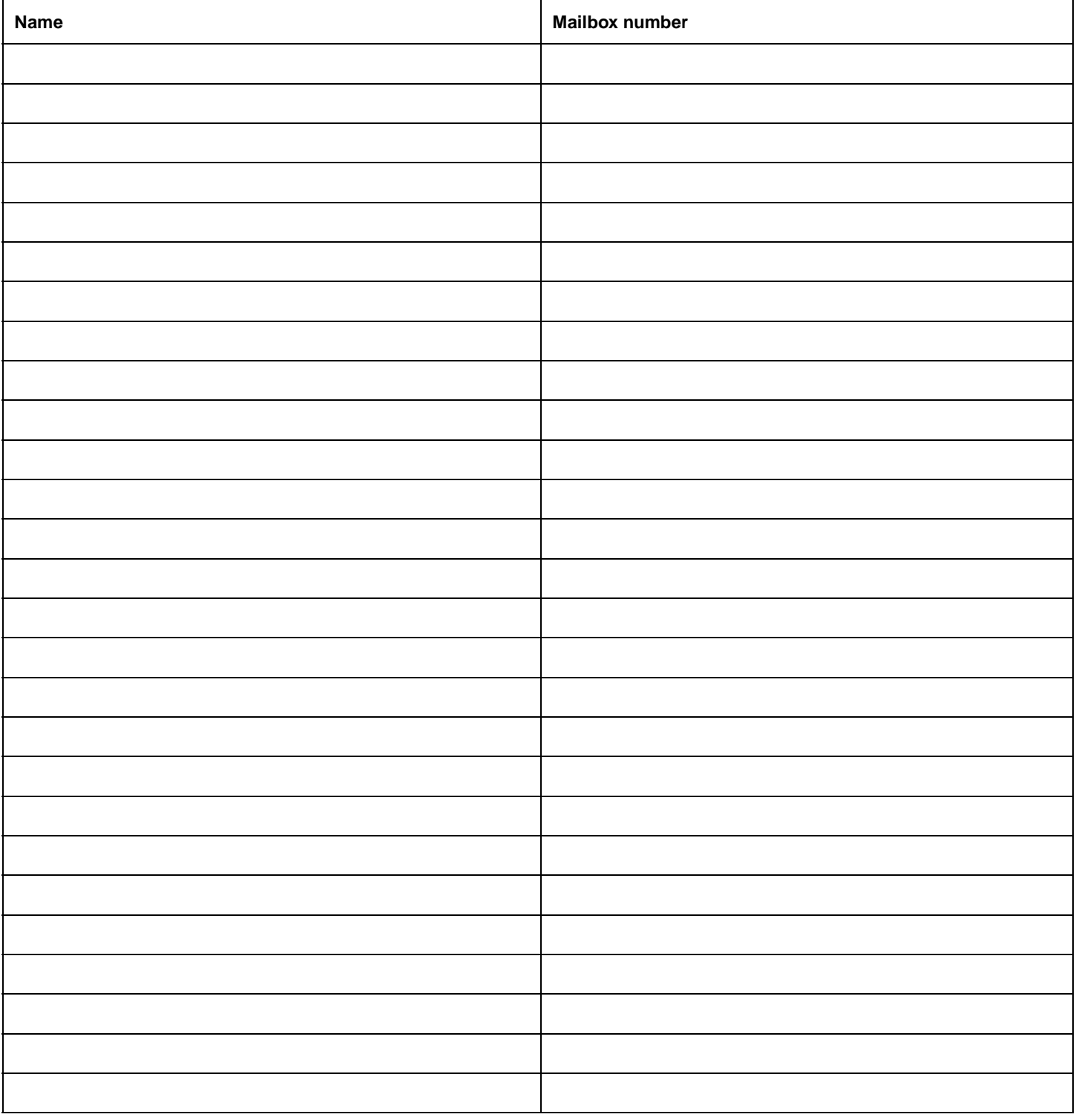

\* The Group List leading digit can be changed from the default of 9. This can be done during initialization or by the System Administrator.

## <span id="page-11-0"></span>**Caller ID Routing Table**

#### **Telephone number**

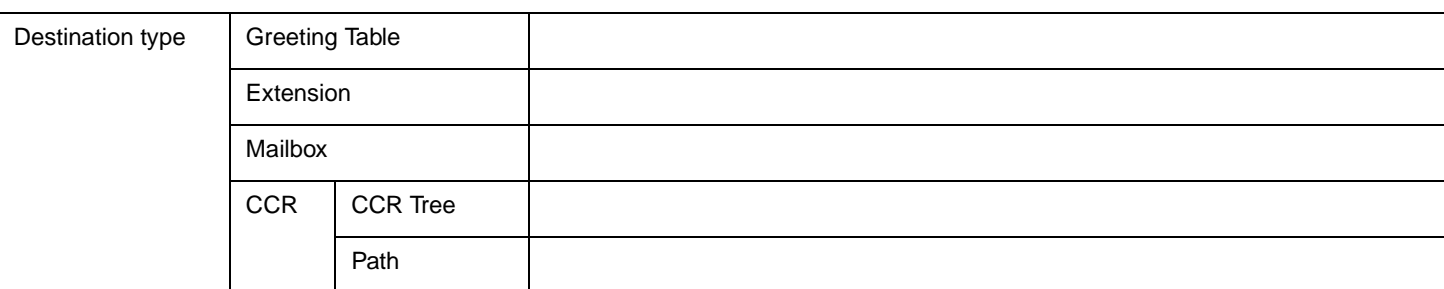

#### **Telephone number**

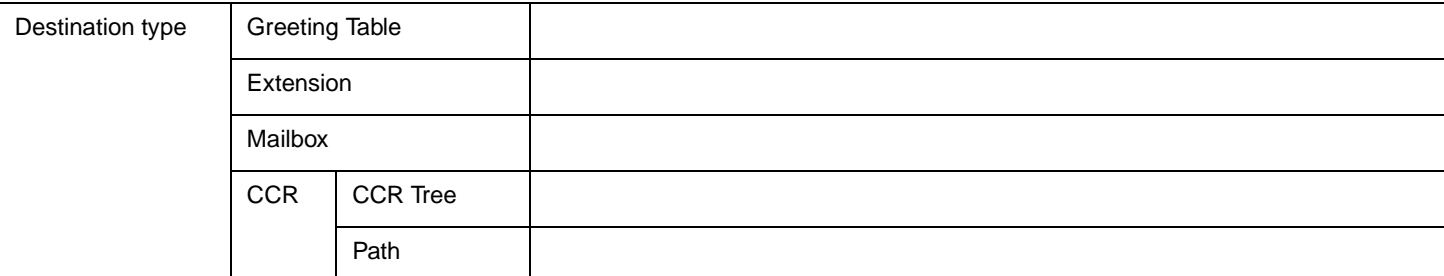

#### **Telephone number**

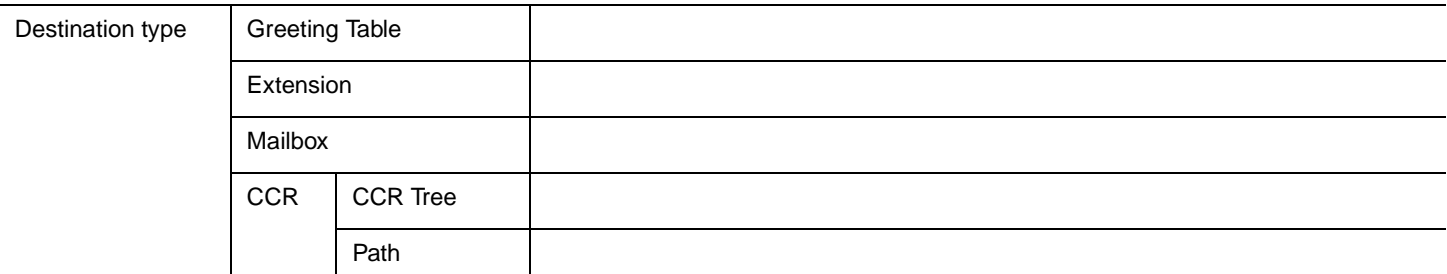

#### **Telephone number**

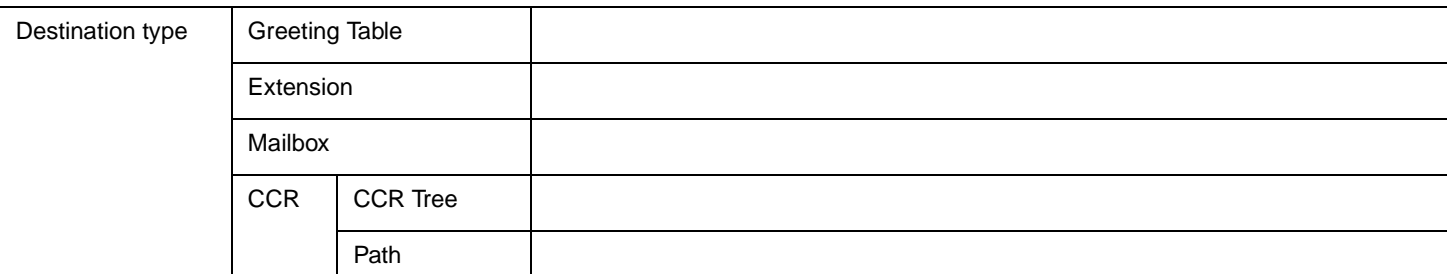

#### **Telephone number**

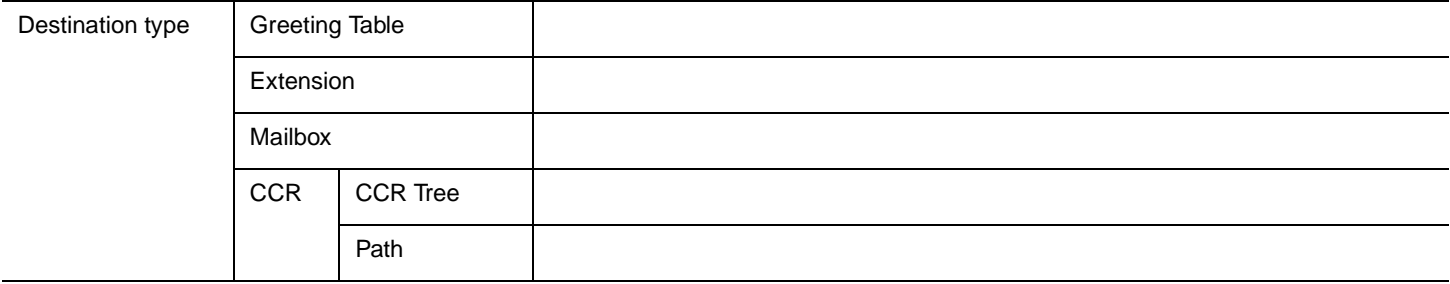

#### <span id="page-12-0"></span>**CCR Trees**

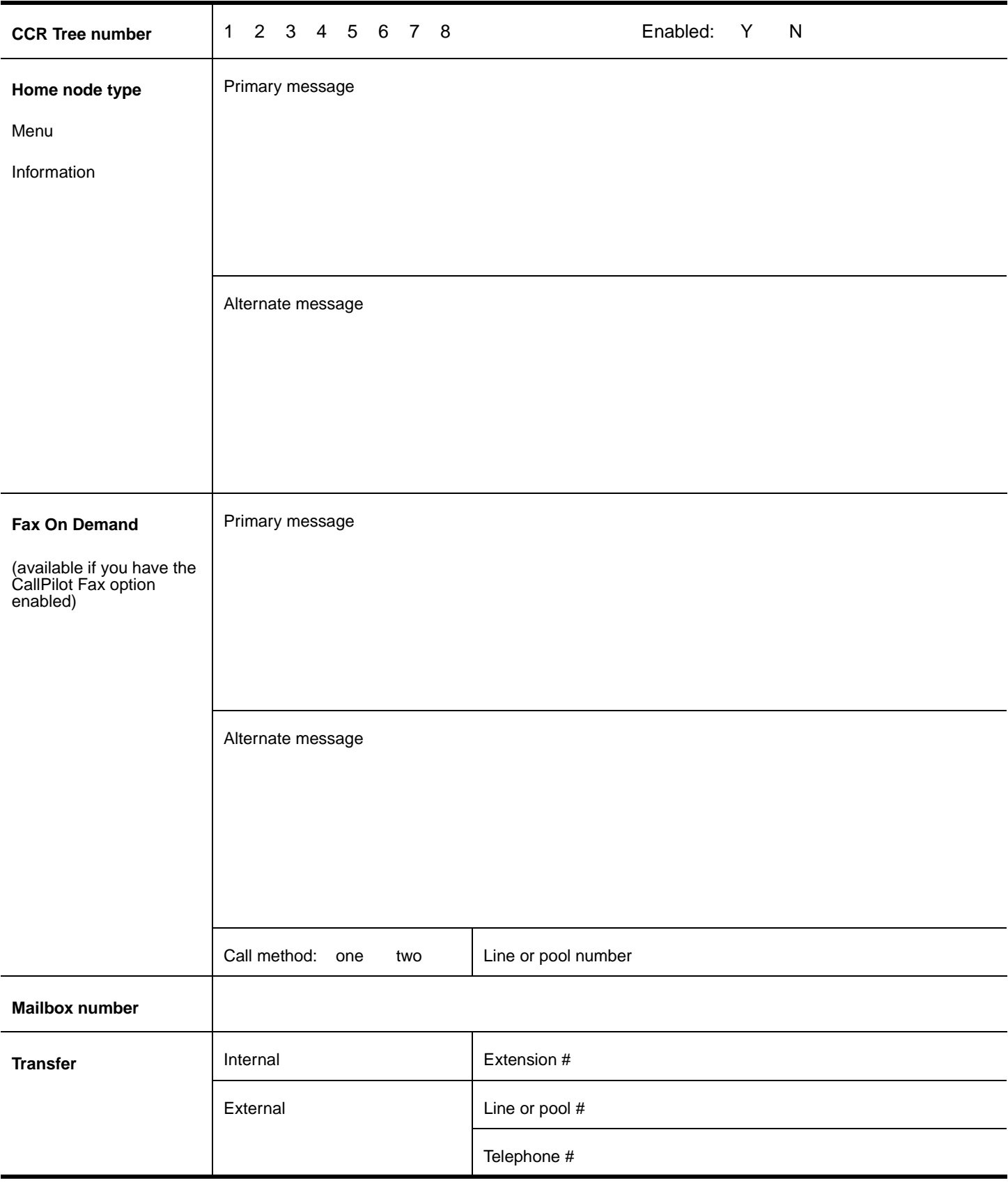

**Destination** applies to Mailbox and Information nodes

# **CCR** Tree programming template **CCR Tree programming template**

Use this template to design CCR Trees. Each box represents a node on the CCR Tree. To use this template: Use this template to design CCR Trees. Each box represents a node on the CCR Tree. To use this template:

- . in the boxes record the Path number, node type and Greeting. Node can be Menus, Information, Mailbox or Transfer • • in the boxes record the Path number, node type and Greeting. Node can be Menus, Information, Mailbox or Transfer
- for Menu and Information nodes, record a description in the box • • for Menu and Information nodes, record a description in the box
- <span id="page-13-1"></span><span id="page-13-0"></span>· draw lines between the boxes to form the Paths • • draw lines between the boxes to form the Paths

. Use the table "CCR Tree programming template" on page 14 to record the details for each node • Use the table ["CCR Tree programming template" on page 14](#page-13-1) to record the details for each node

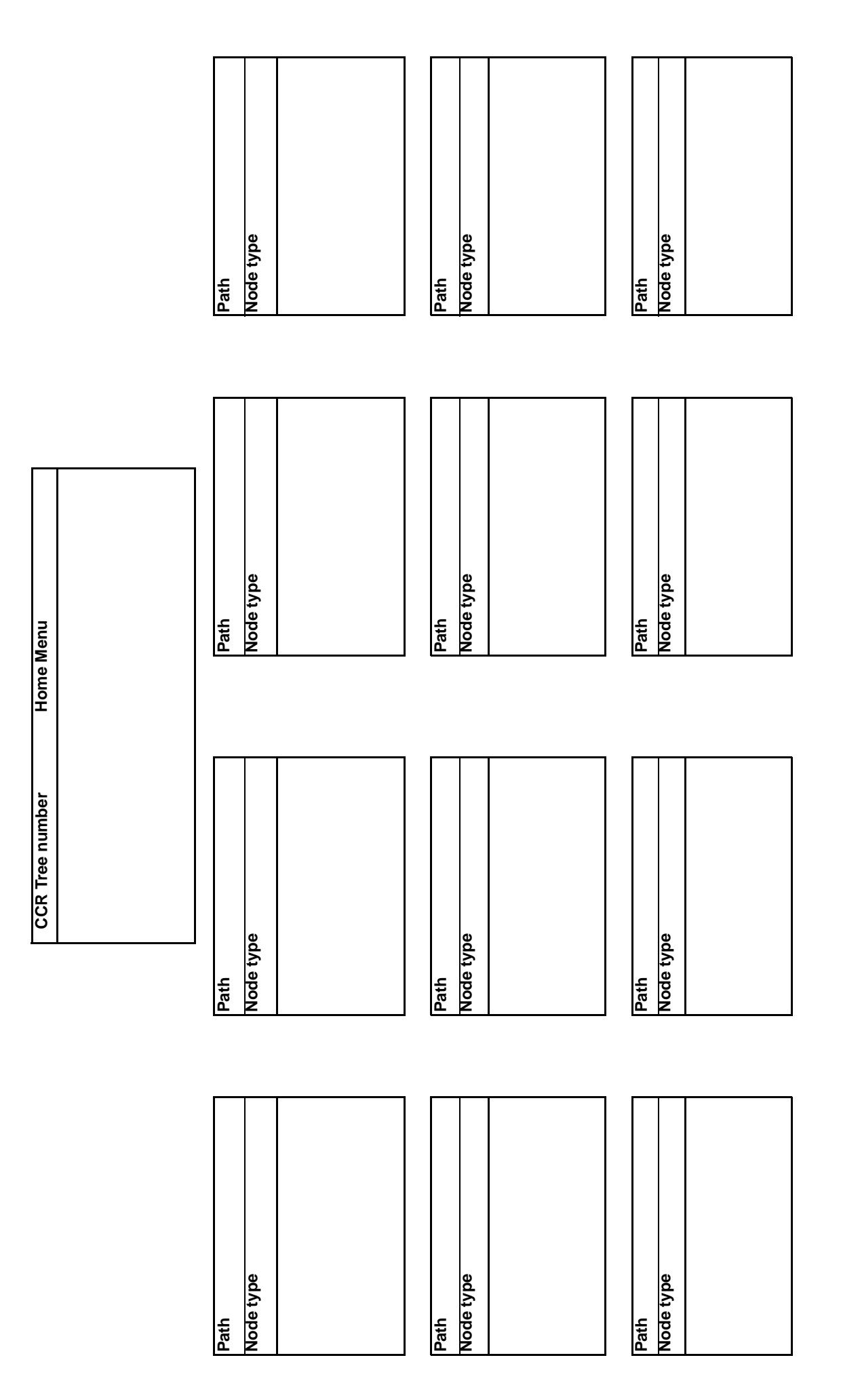

#### <span id="page-14-0"></span>**Dialing Translation parameters**

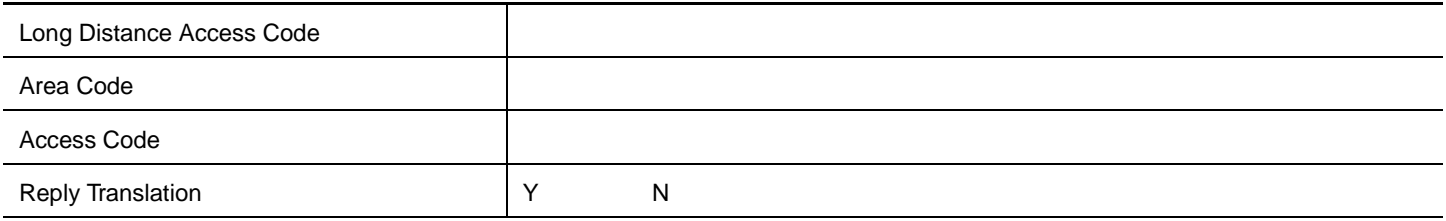

#### <span id="page-14-1"></span>**Dialing Translation Table**

For each Dialing Translation Table entry enter an Input value and an Output value. The Input value can be a maximum of 14 digits. The Output value can be a maximum of 15 digits.

**Note:** CallPilot sorts the entries in ascending numerical order. Longer, more specific entries appear before shorter, more generic entries.

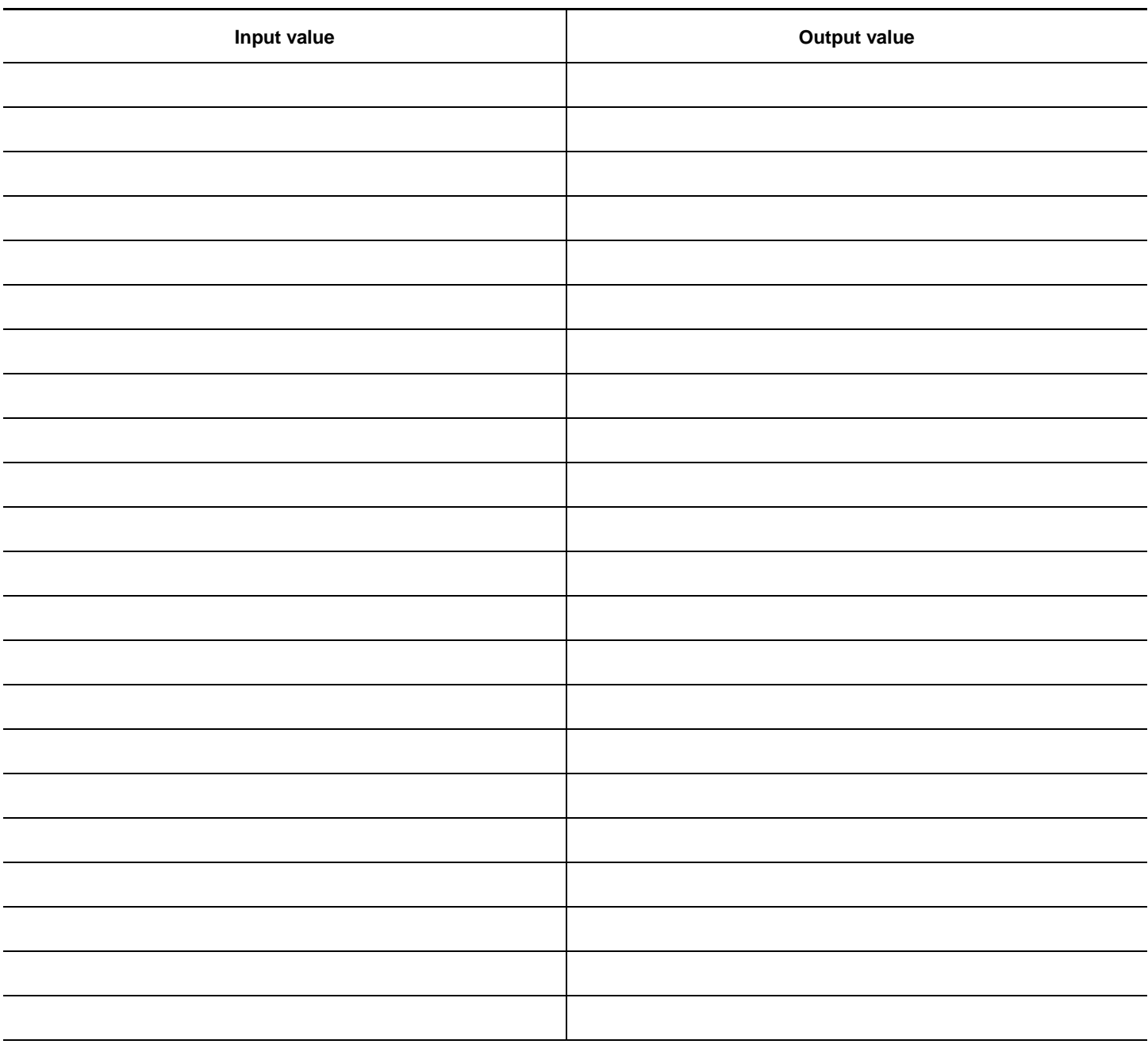

## <span id="page-15-0"></span>**Restriction Permission List**

The Restriction Permission List is available for CallPilot Mini only.

A list can have up to 100 Restrictions and 100 Permissions. A Restriction or Permission can be a maximum of 26 digits.

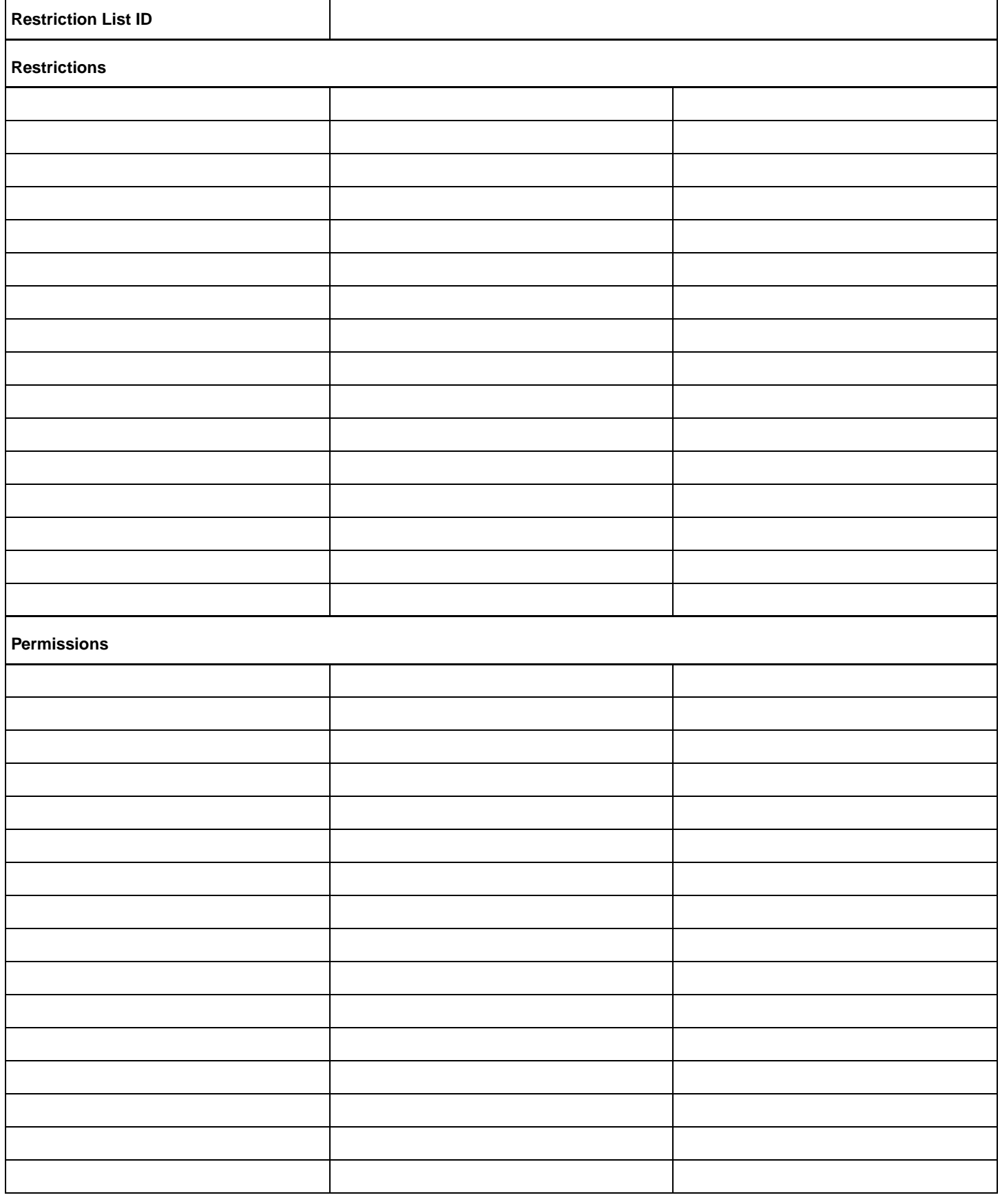

#### <span id="page-16-0"></span>**Automated Attendant settings**

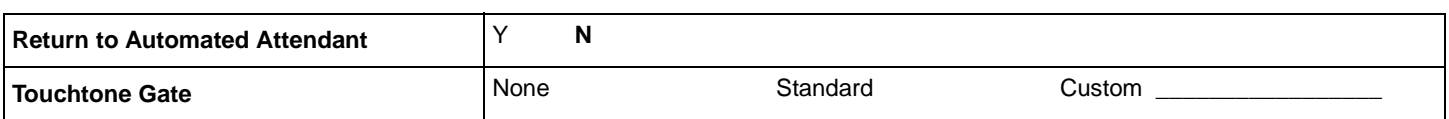

## <span id="page-16-1"></span>**CallPilot system settings**

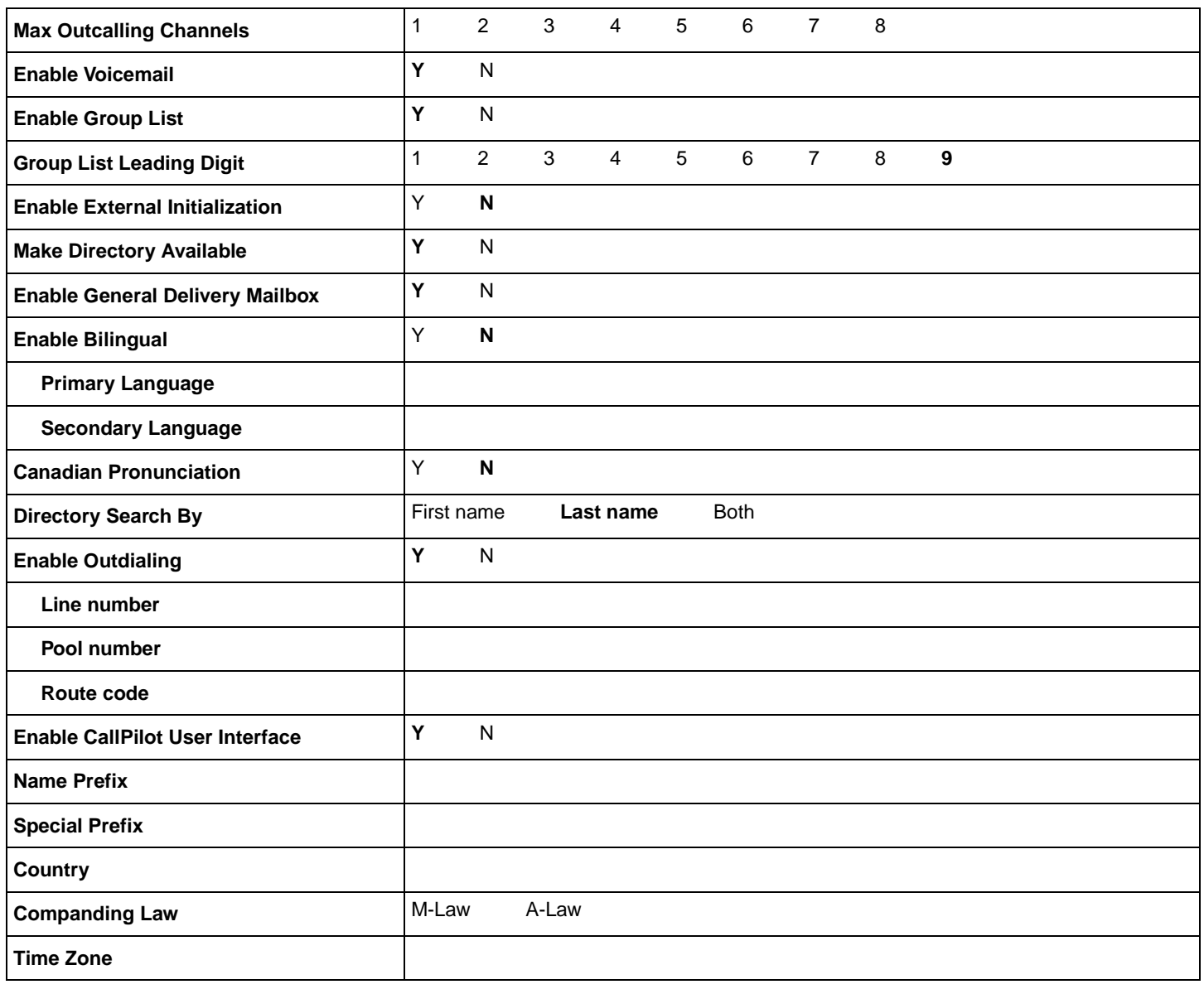

## <span id="page-16-2"></span>**Operator and Business Status**

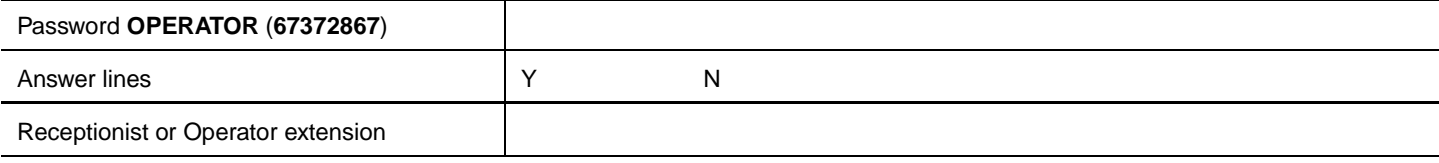

\*\* These settings are usually changed by the receptionist or Operator on a daily basis.

## 18 **CallPilot options**

## <span id="page-17-0"></span>**Digital Networking site table**

Use this table to record the properties for the Digital Networking sites you create.

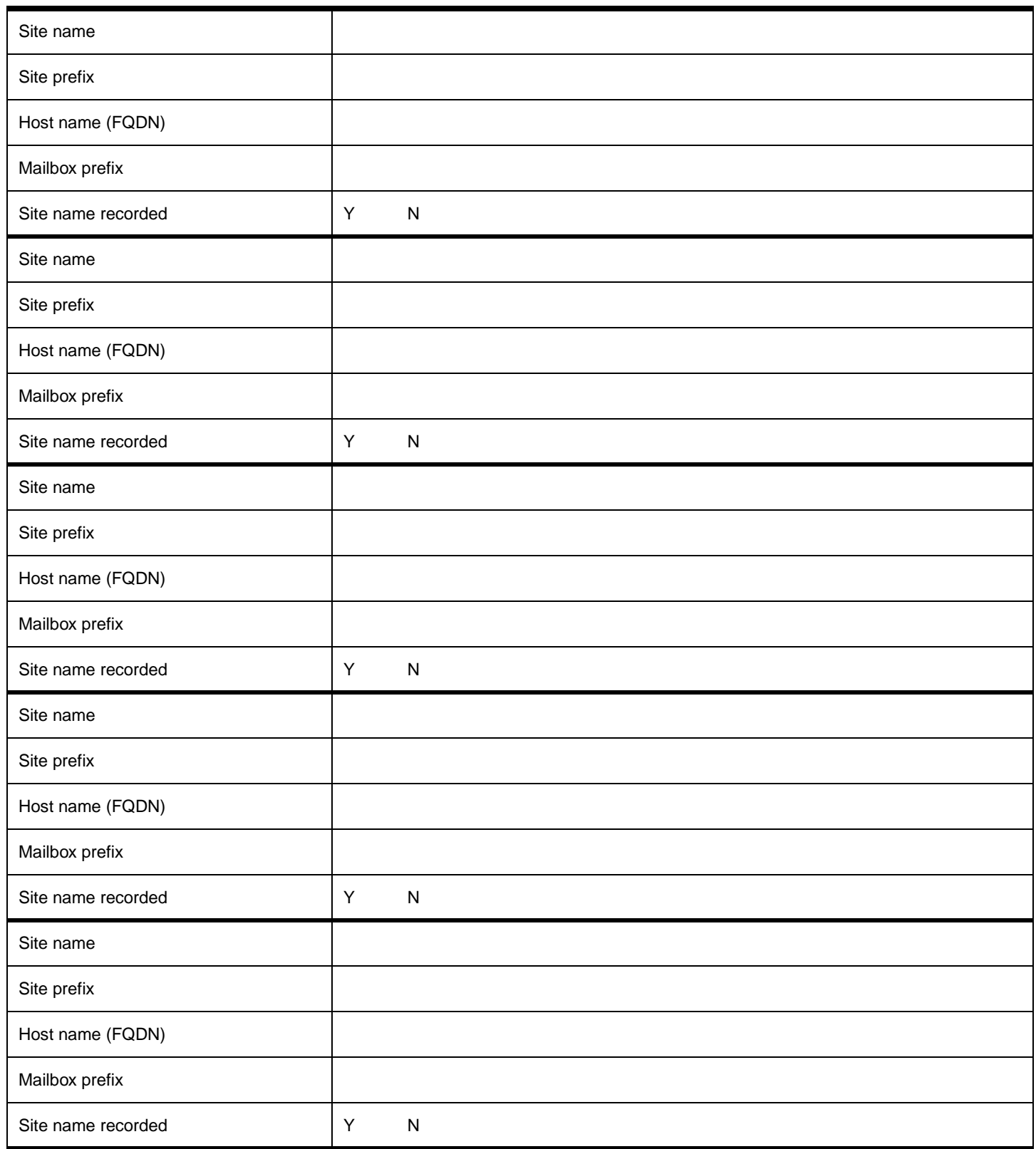

#### <span id="page-18-0"></span>**AMIS site table**

Use this table to record the properties for the AMIS sites you create.

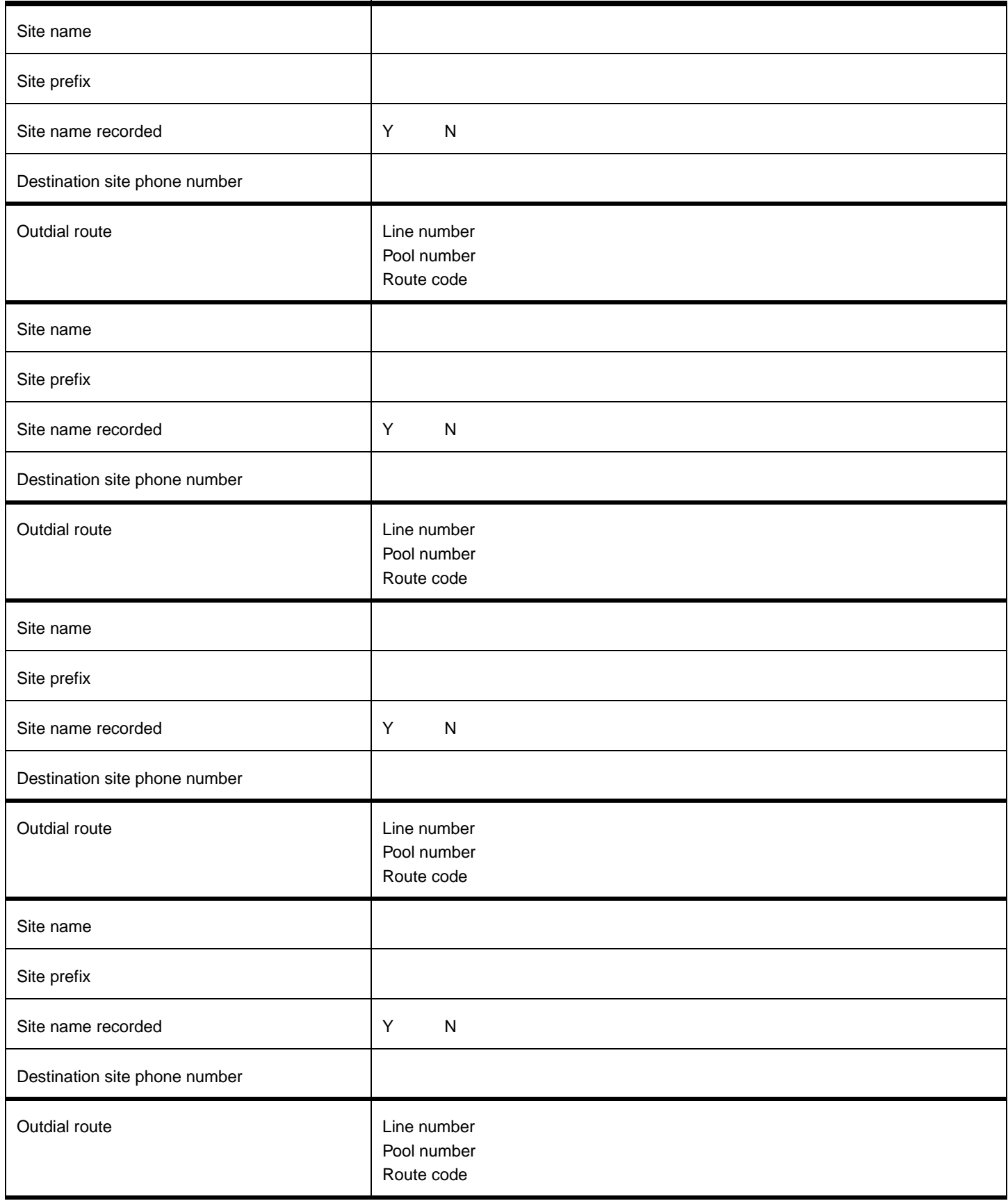

#### <span id="page-19-0"></span> **AMIS Call Blocking periods**

Use this table to record your AMIS Call Blocking periods.

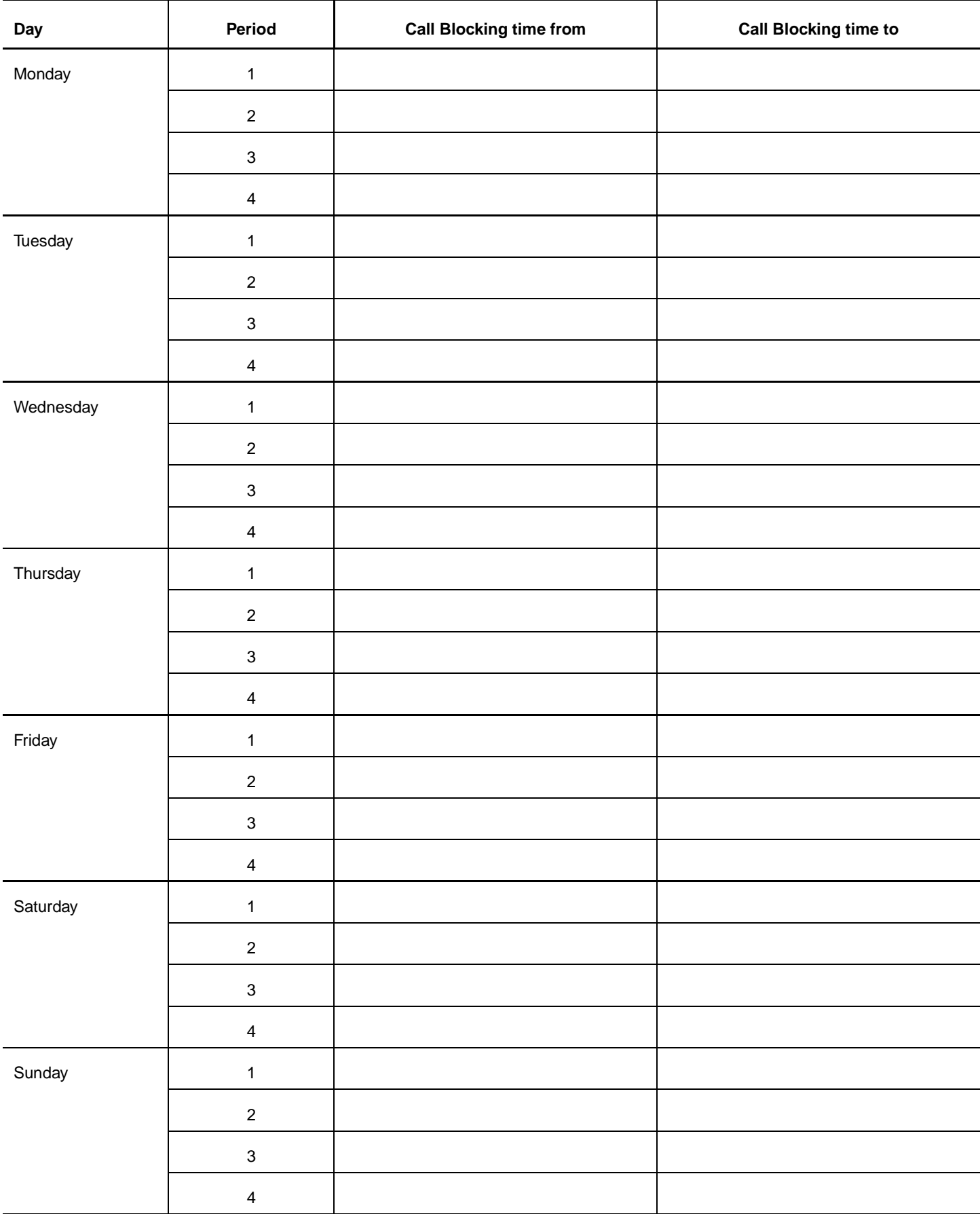

## <span id="page-20-0"></span>**Network Site Mailboxes**

Use this table to record the details of the Network Site Mailboxes you create.

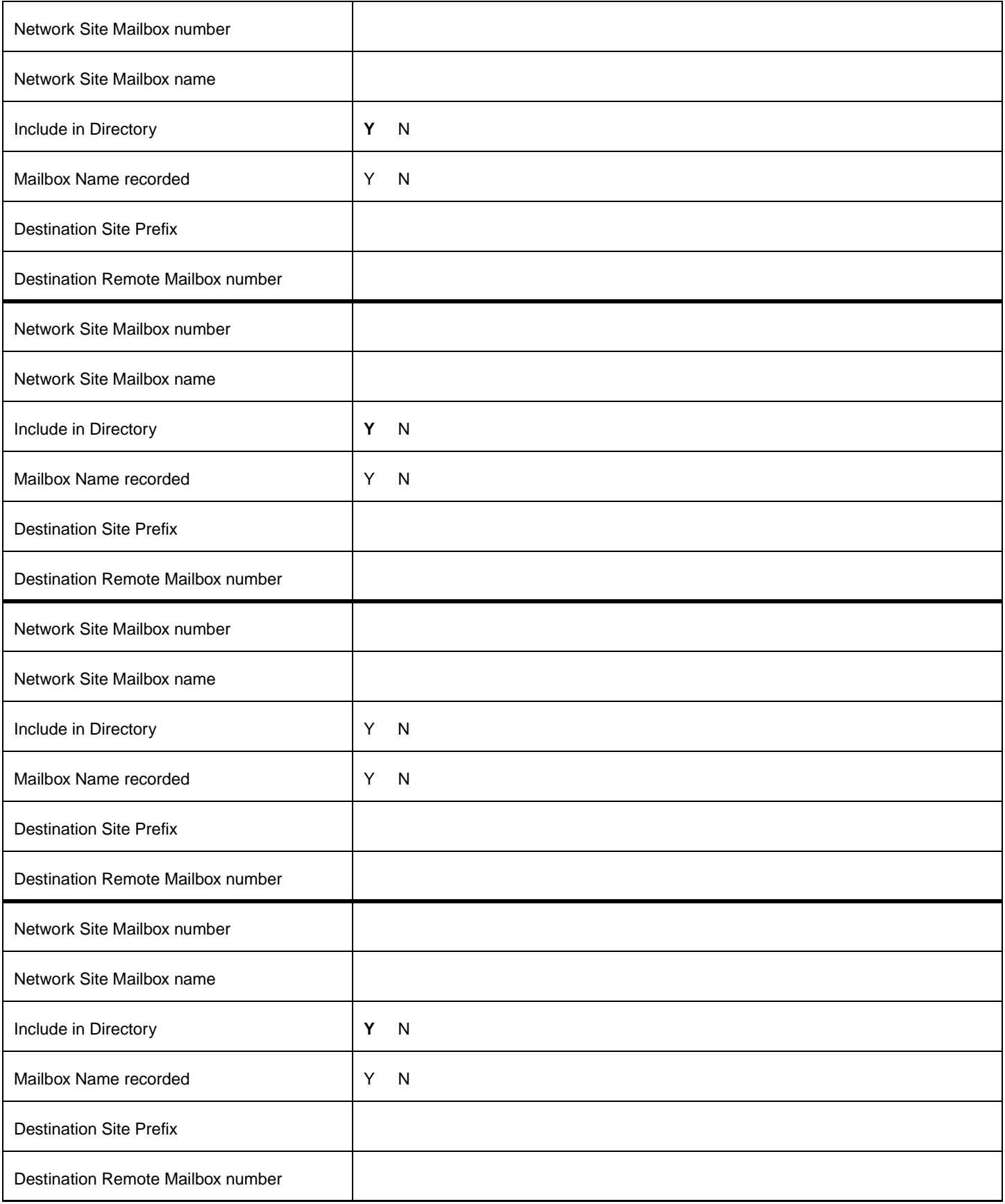

<span id="page-21-0"></span>Use this table to record the details of the Network AMIS mailboxes you create.

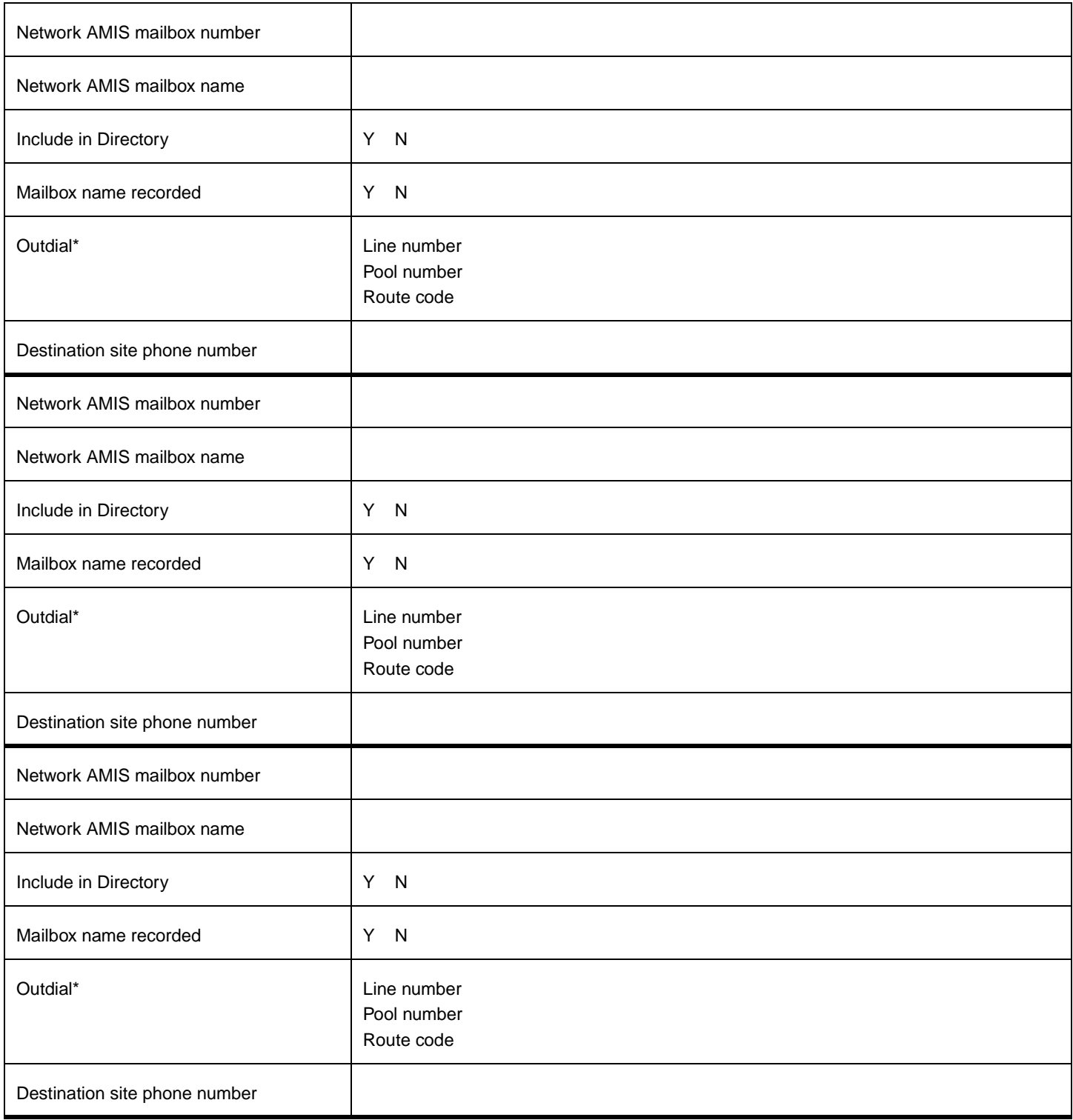

\* does not apply to CallPilot Mini

## <span id="page-22-0"></span>**Fax Overflow mailboxes**

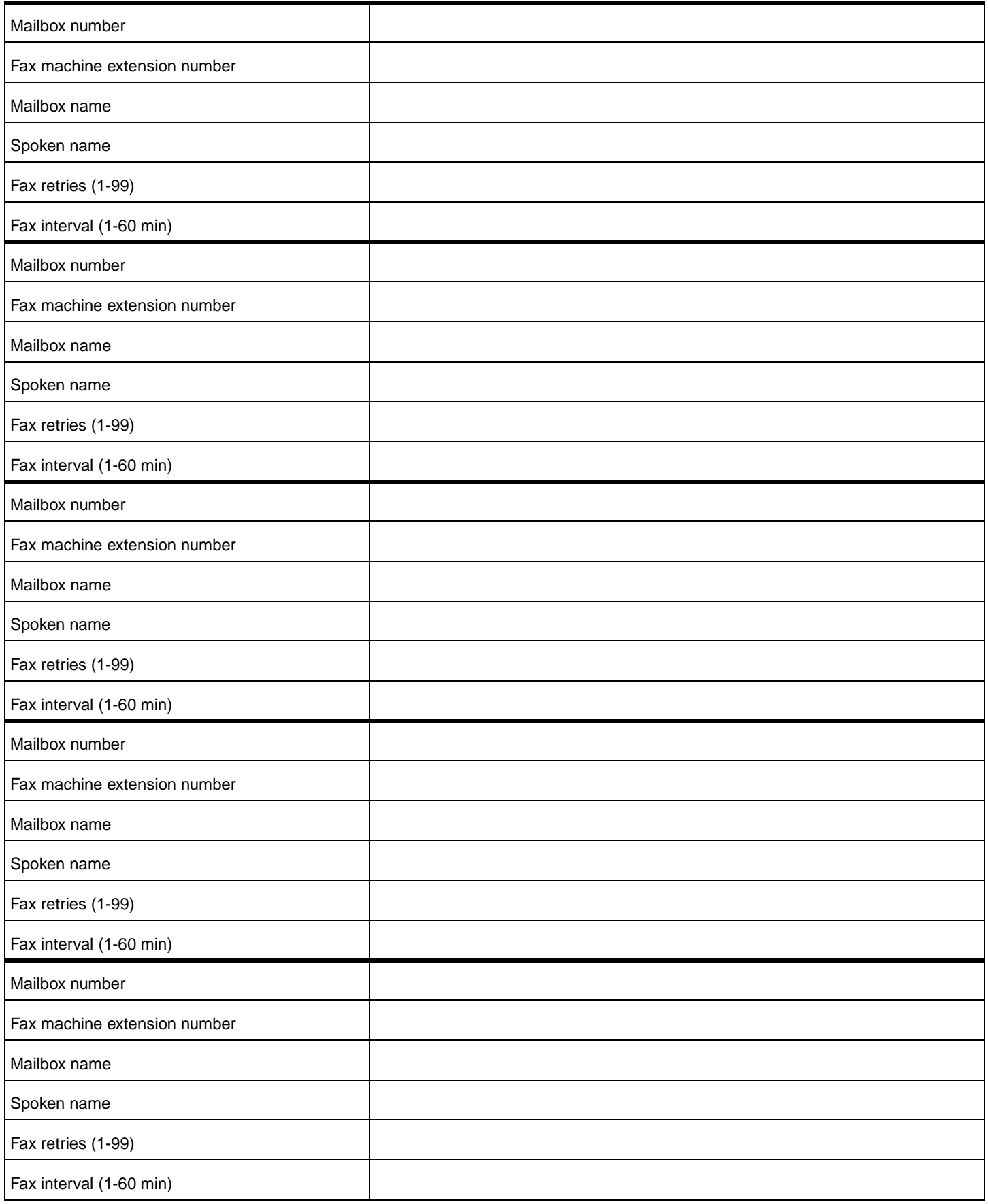

## <span id="page-23-0"></span>**Fax On Demand mailboxes**

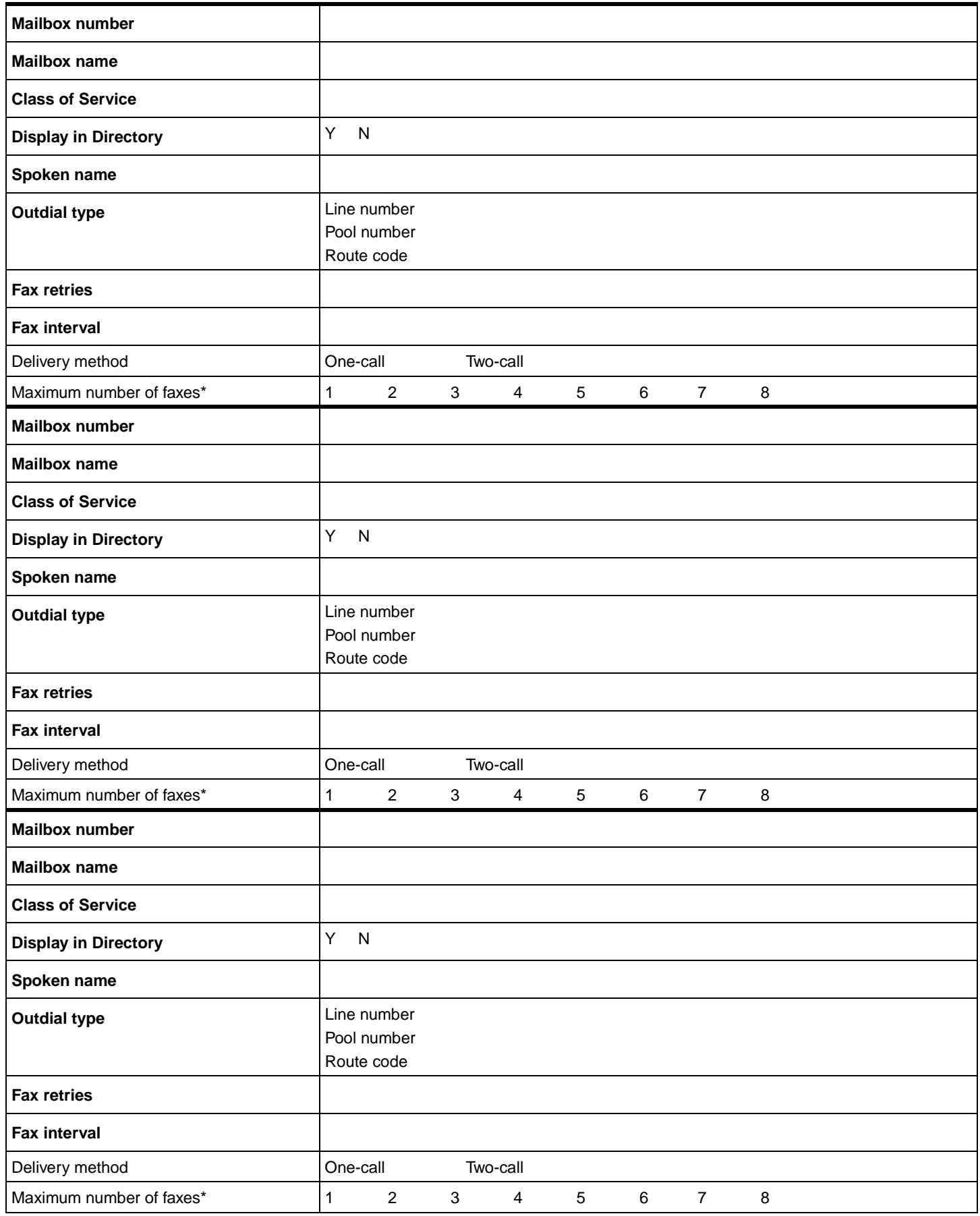

\* A caller can request a maximum of 8 faxes. A mailbox can store as many faxes as space permits.

#### <span id="page-24-0"></span>**Fax Group Lists**

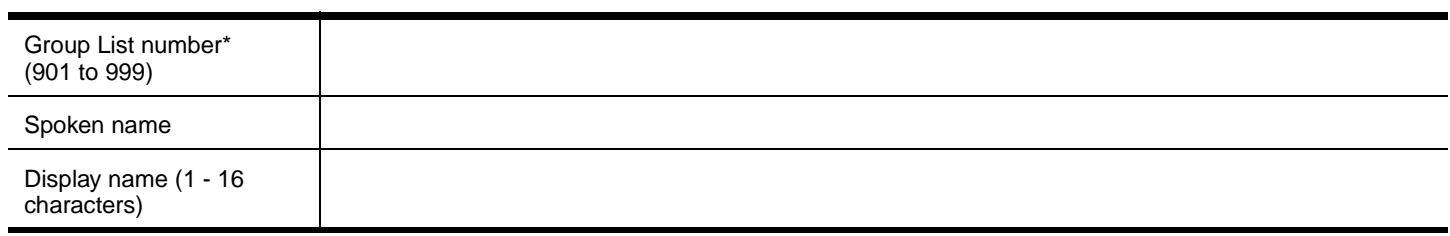

#### **Group List members**

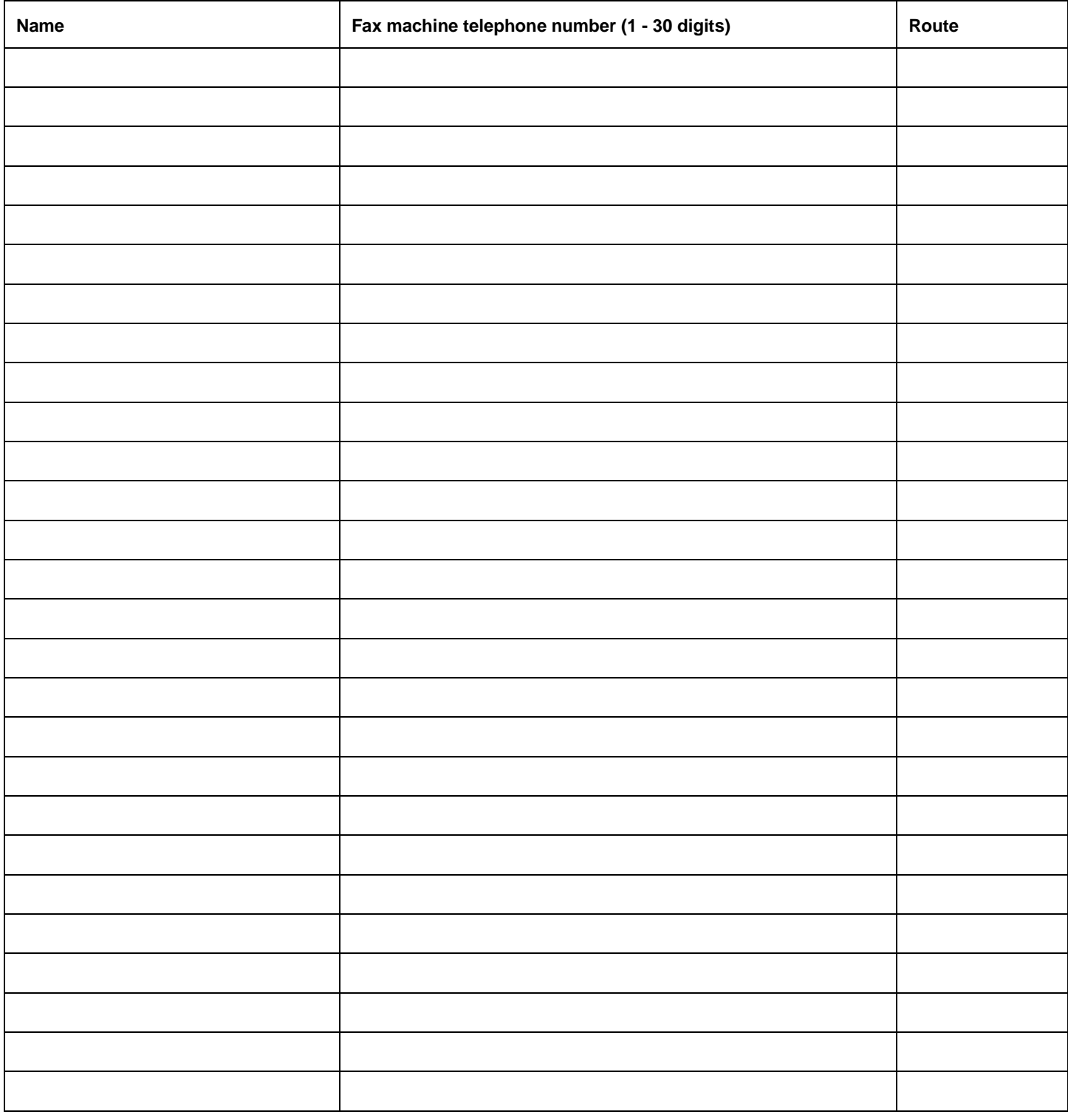

\*The Group List leading digit can be changed from the default of 9. This can be done during initialization or by the System Administrator.

## **CallPilot defaults**

#### <span id="page-25-0"></span>**Class of Service default values**

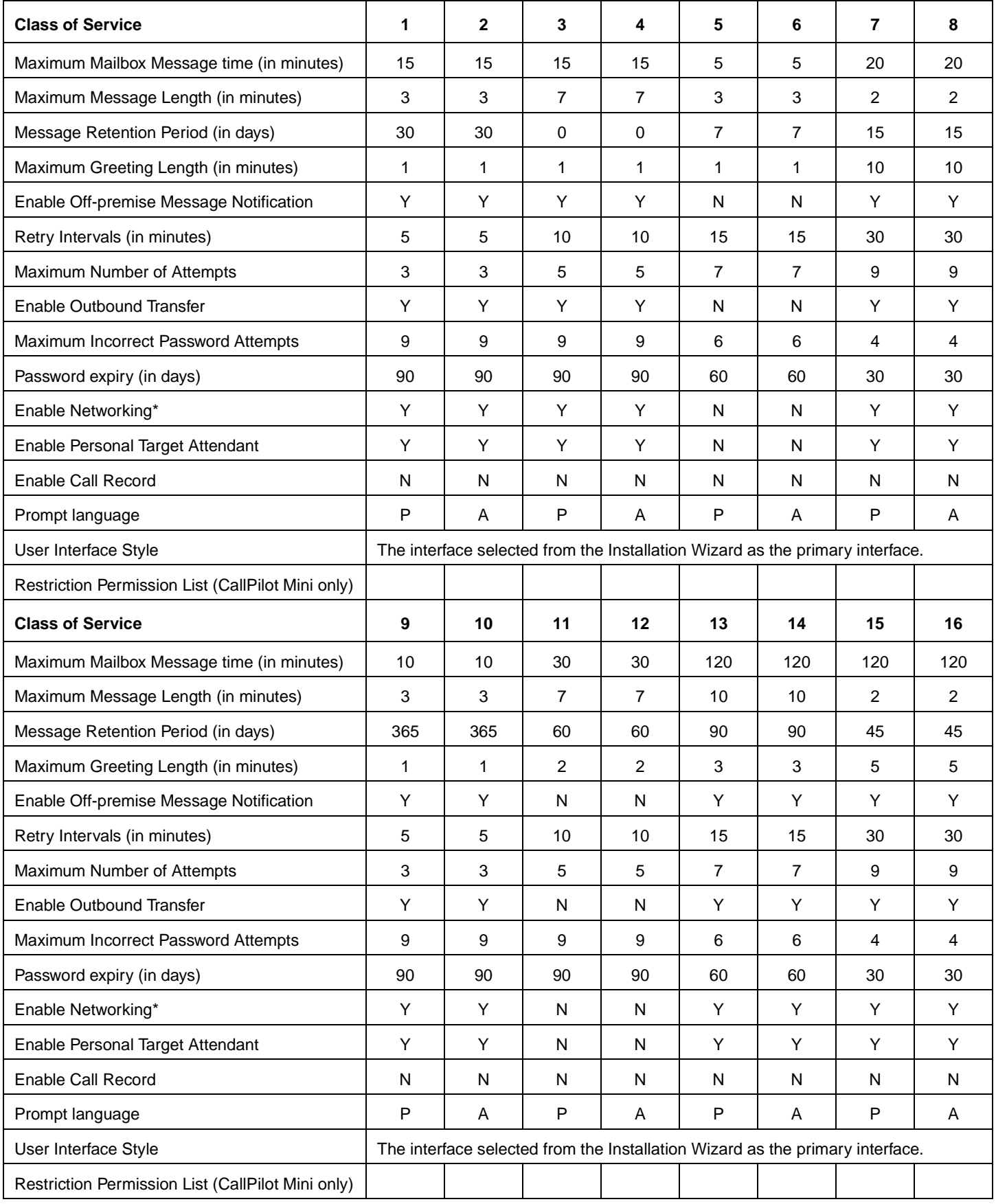

\* If the Message Networking option is installed. 0 = indefinite; never expire, P = Primary Language, A = Alternate Language

## **CallPilot system defaults**

#### <span id="page-26-0"></span>**System properties**

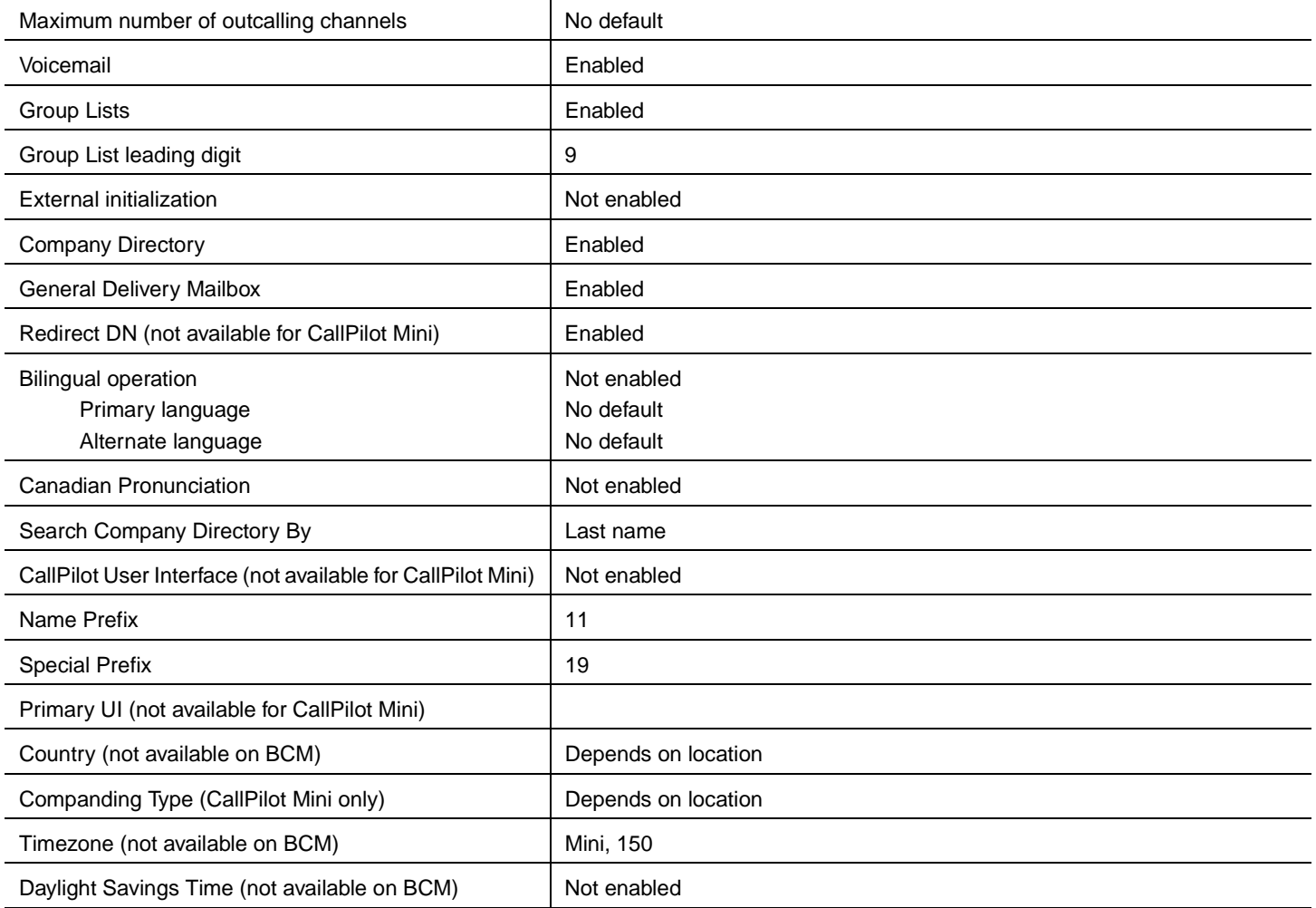

#### <span id="page-26-1"></span>**Feature codes**

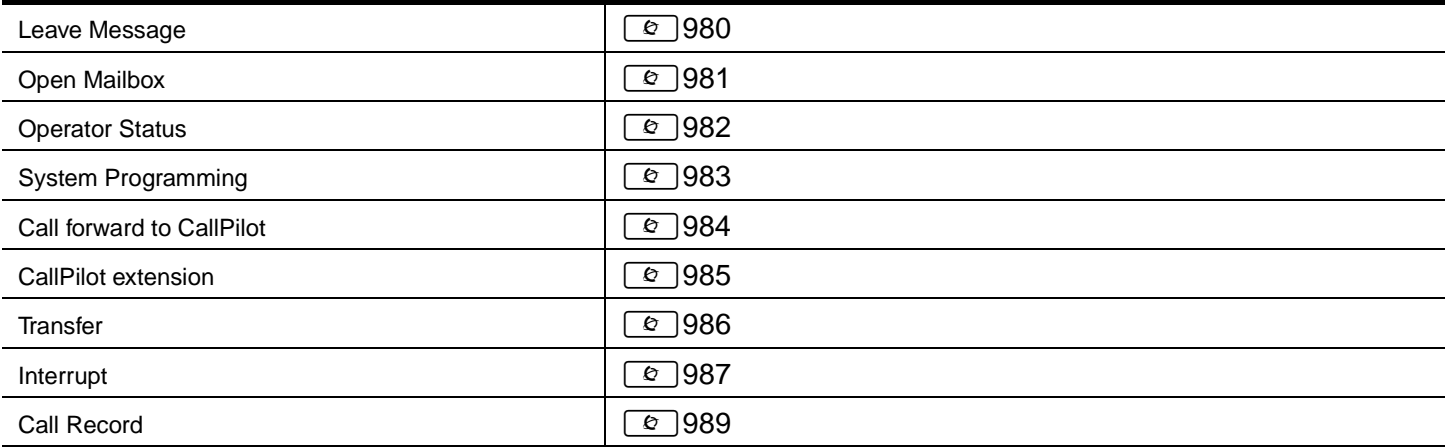

#### <span id="page-26-2"></span>**Line answering**

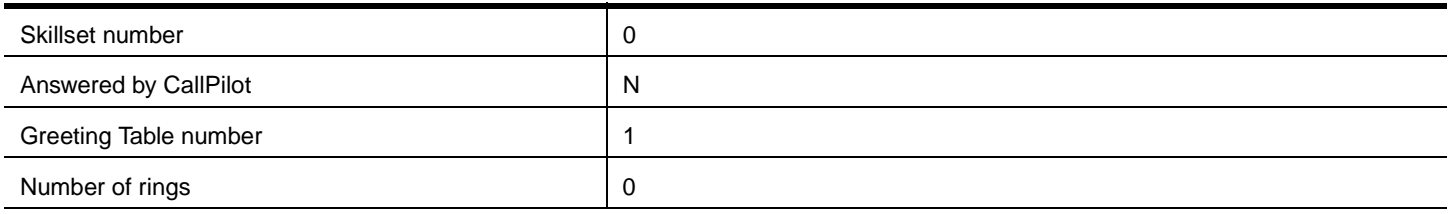

#### <span id="page-27-0"></span>**Greeting Tables**

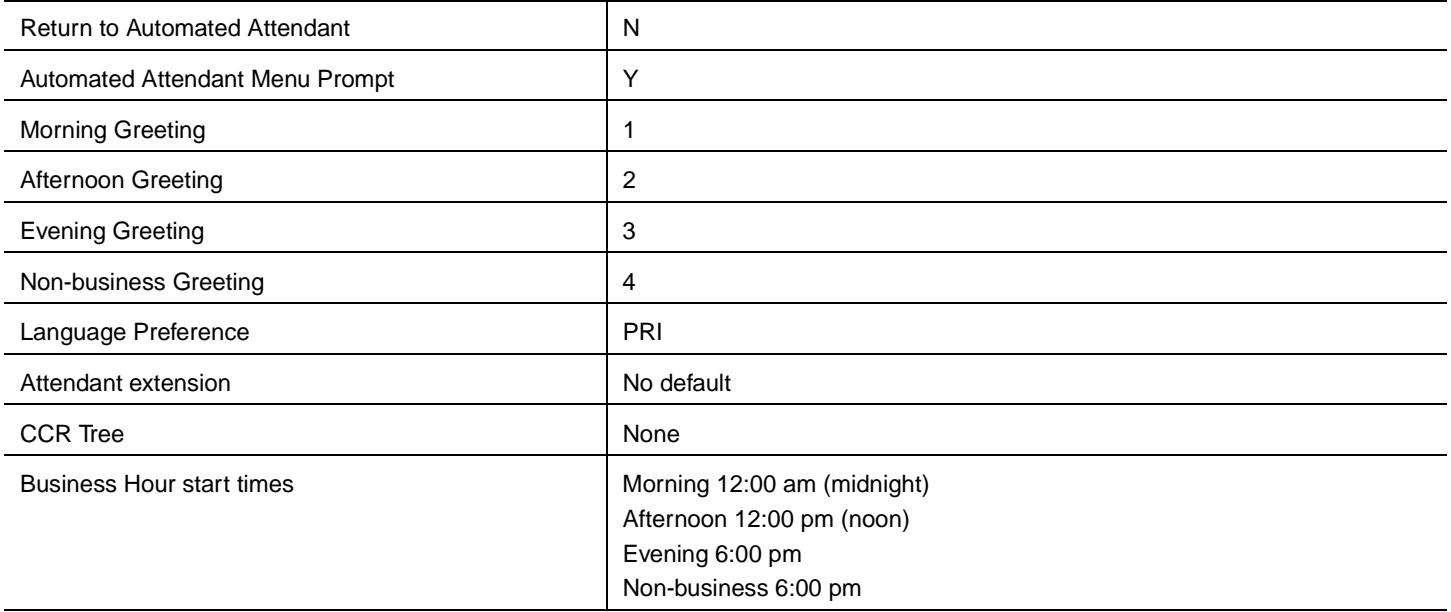

#### <span id="page-27-1"></span>**Automated Attendant**

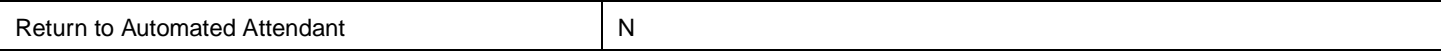

#### <span id="page-27-2"></span>**Operator and Business Status**

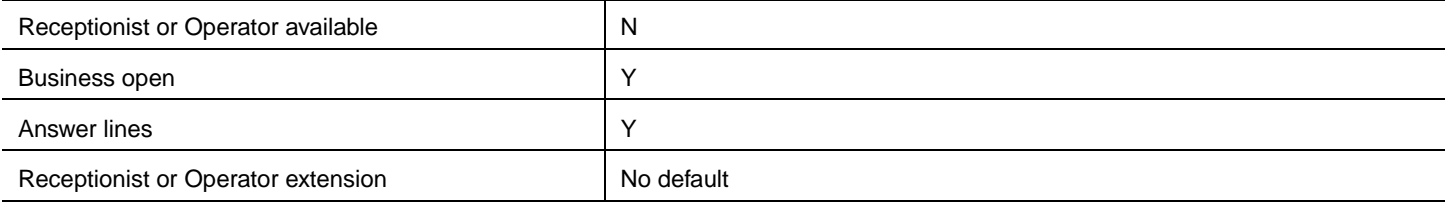